«Специнформатика - СИ»

# *Система передачи и централизованного приёма извещений «СИРЕНЬ-СИ»*

РУКОВОДСТВО ПО ЭКСПЛУАТАЦИИ ПАСПОРТ КЛЯР.425681.001 РЭ

Cертификат соответствия техническому регламенту о требованиях пожарной безопасности **C-RU.ПБ25.B.04505**

> **2017 г. Москва**

v2.1.1

# СОДЕРЖАНИЕ

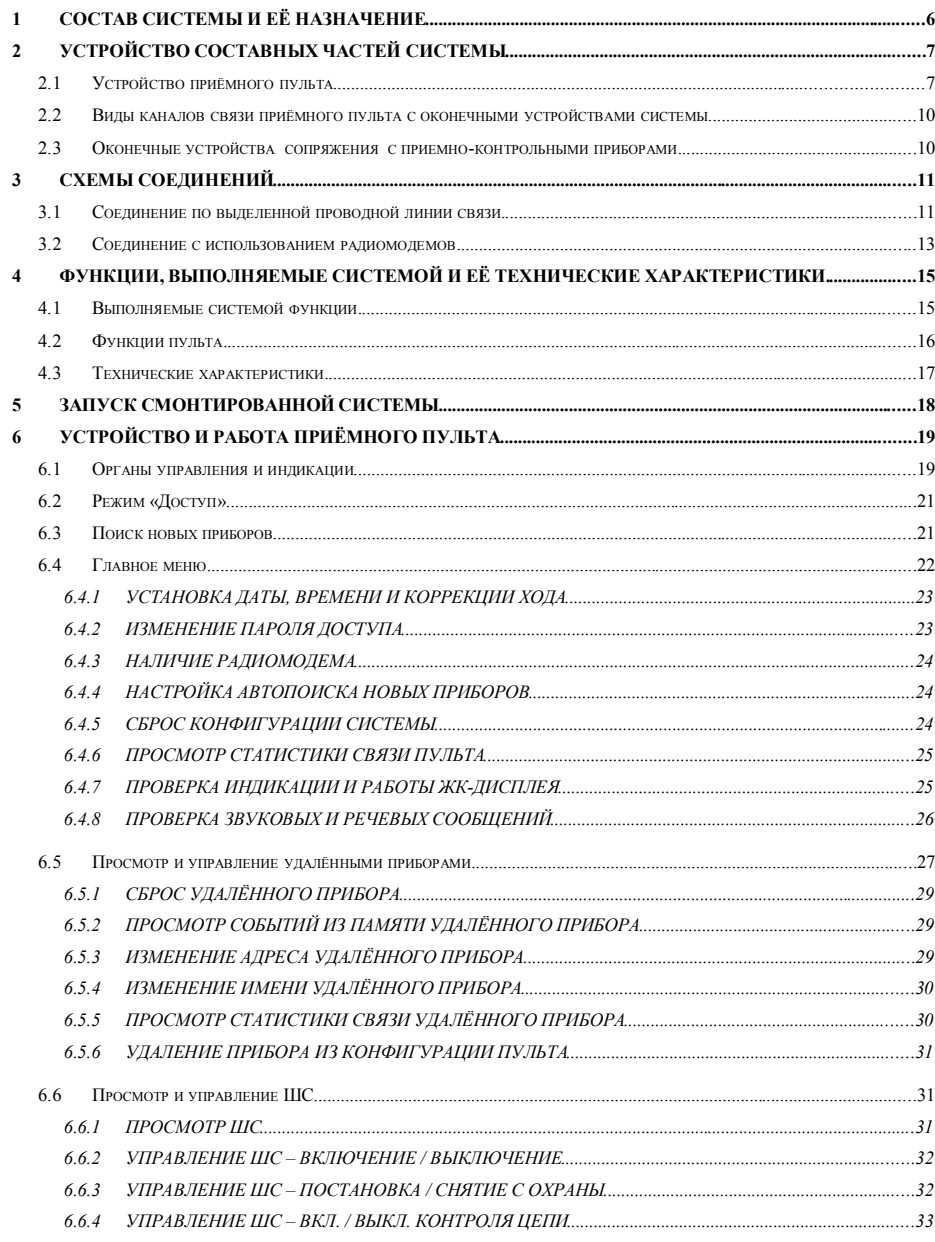

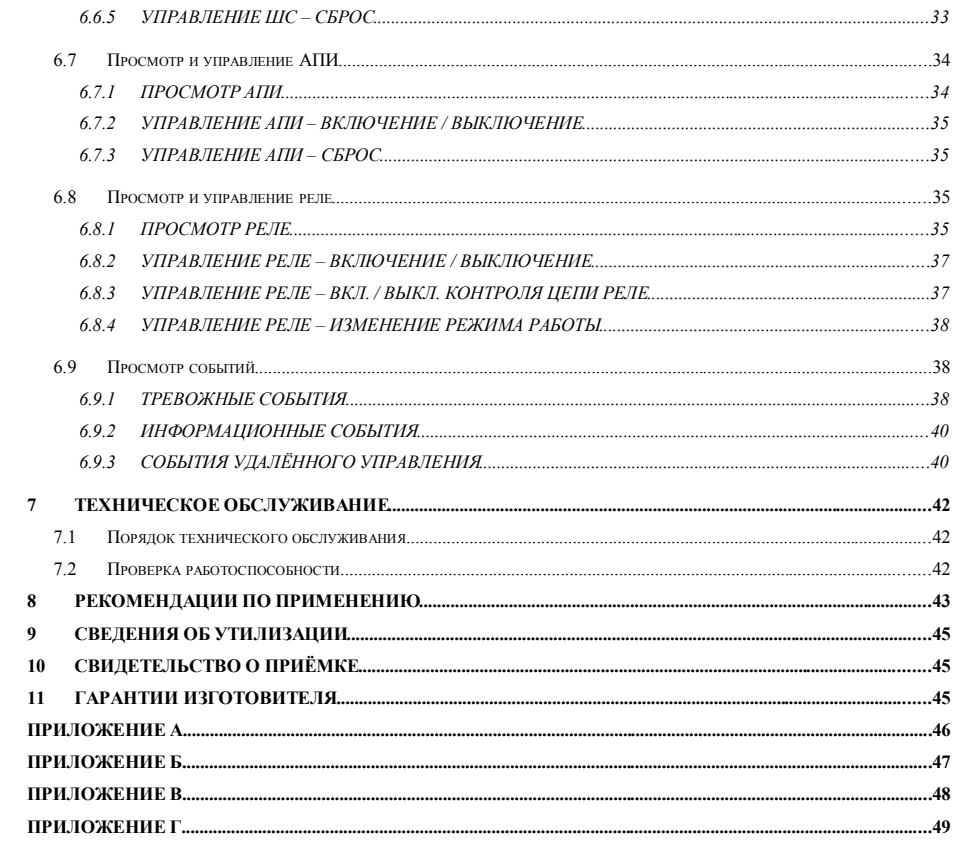

# ПРИЛОЖЕНИЕ Г

# Соответствие диапазона частот к номеру канала, приятых для<br>маломощных безлицензионных радиостанций.

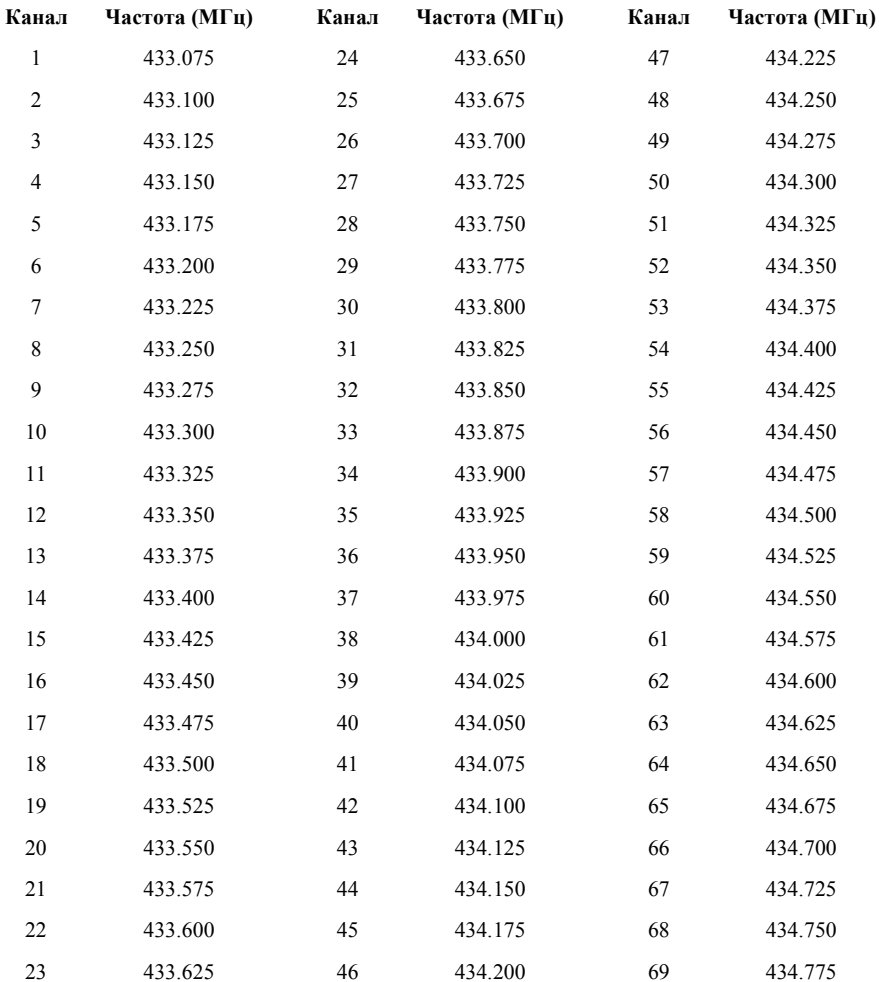

#### **ПРИЛОЖЕНИЕ В**

#### *Пример конфигурации радиомодемов «Спектр-433».*

#### Конфигурация «мастера»:

FREQ=433550,433550 AR=6 RST=7 TXID=00FF PWR=3 MNL=10 MYID=0001 DFEC= -- RETRY=000 RPTN=255 RFEC= --I BPM =001 BPD =000 AIR=00011000 ACKT =001 DCD =000 MDA=00000000  $P<sub>LEM</sub> = 000 PACT = 001F MDR = 01100000$ RESPT=000 MAXP=001 COM=11100011 EODS =FF \$22=20 \$23=0A \$24=01 \$25=01 \$26=00 \$27=00 \$28=0A \$29=00

#### Конфигурация «слейва» на удалённом приборе:

FREQ=433550,433550 AR=6 RST=7 TXID=00FF PWR=3 MNL=10 MYID=0002 DFEC= -- RETRY=000 RPTN=255 RFEC= --I BPM =001 BPD =000 AIR=00011000 ACKT =001 DCD =000 MDA=00000000 PLEN =000 PACT=001F MDB=01100000 RESPT=000 MAXP=001 COM=11100011 EODS =FF \$22=20 \$23=0A \$24=01 \$25=01 \$26=00 \$27=00 \$28=0A \$29=00

## Ответ «слейва на» команду \$LID

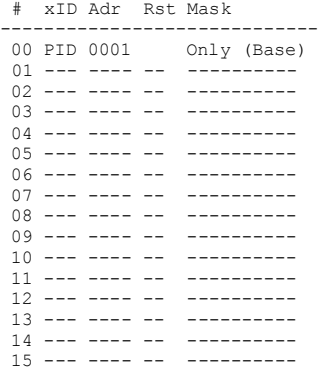

Настоящее руководство по эксплуатации (далее по тексту - РЭ) предназначено для ознакомления с устройством и принципом действия, а также правилами эксплуатации и технического обслуживания системы передачи и централизованного приёма извещений «СИРЕНЬ-СИ» и содержит:

- сведения о конструкции, принципе действия и технических характеристиках пульта;
- указания по эксплуатации, рекомендации по применению, техническому обслуживанию, текущему ремонту, хранению и транспортированию;
- сведения по ремонту и утилизации.

Пульт соответствует всем стандартам, составляющим нормативную базу системы сертификации в области пожарной безопасности.

*Ввод в эксплуатацию, техническое обслуживание и ремонт системы должны осуществляться специалистами, имеющими право на техническое обслуживание и ремонт электрооборудования с напряжением до 1000 В.*

*К работе с системой допускаются лица, прошедшие инструктаж по технике безопасности при работе с электрооборудованием и ознакомленные с настоящим документом.*

#### **В РЭ приняты следующие сокращения:**

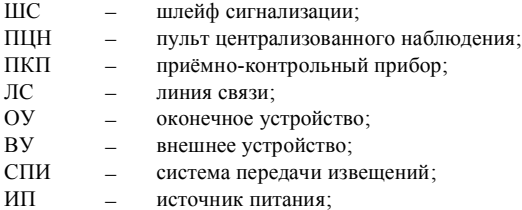

- АКК аккумулятор;
- АПИ адресный пожарный извещатель;

# Для остальных «слейвов» на удалённых приборах в конфигурации меняется один параметр

#### **1 СОСТАВ СИСТЕМЫ И ЕЁ НАЗНАЧЕНИЕ**

Система «СИРЕНЬ-СИ» включает в себя:

- пульт централизованного приёма и передачи сообщений;
- канал связи, реализованный по интерфейсу RS-485 (EIA/TIA-485) с возможностью прерывания проводной линии радиоканальным участком, реализуемым специальными радиомодемами «Спектр-433»;
- оконечные устройства сопряжения приёмно-контрольных приборов с каналом связи, которые могут быть:
	- встроенными в приёмно-контрольные приборы;
	- внешними, в виде отдельных устройств.

Система «СИРЕНЬ-СИ» предназначена для сбора извещений от приёмно-контрольных приборов пожарной и охранной сигнализации и передачи этих извещений на пульт централизованного приёма.

# **ПРИЛОЖЕНИЕ Б**

#### *Рекомендации по установке антенн при использовании радиомодемов «Спектр-433».*

На открытой местности лучше всего установить антенны на крыше или на мачте так, чтобы обеспечить прямую видимость приемника системы, или, по крайней мере, минимум препятствий распространению радиоволн. Антенну необходимо размещать вертикально, на максимально возможном расстоянии от линий электрических сетей, массивных металлических предметов и стен, особенно железобетонных. Если крыша покрыта металлом, антенну необходимо поднять над поверхностью не менее чем на 50 см. Чем выше расположена антенна, тем больше дальность связи. В то же время не следует без необходимости удлинять фидер, поскольку кабель фидера вносит потери. При необходимости используйте марки фидера с малыми вносимыми потерями.

В городской или промышленной застройке устанавливать антенну тоже лучше всего на крыше, чтобы вокруг нее было максимально возможное свободное пространство, а в направлении на приемник по возможности не было существенных препятствий. Распространение радиоволн в условиях городской застройки имеет гораздо более сложный характер, чем в открытом пространстве. Это связано с отражением радиоволн от препятствий, их ослаблением при прохождении через здания и наложением основной и отраженных волн в пространстве. В кирпичной застройке основную роль играют проходящие сигналы, а в железобетонной - отраженные. Рекомендуется оценить возможные пути распространения радиоволн, попробовать несколько мест установки антенны и направлений ее ориентации, после чего выбрать оптимальное. Иногда перемещением антенны на несколько метров можно существенно улучшить связь. Если в направлении прямо на приемник расположены бетонные здания, то может оказаться выгоднее сориентировать антенну с учетом отражений. Надежность связи лучше проверять несколько раз в разное время суток, при разной погоде и т.п. В условиях городской застройки (в отличие от загородной) часто оказывается выгоднее разместить антенну на крыше здания, смирившись с потерями в фидере, чем на нижних этажах здания у стены, откуда сигнал может быть сильно ослаблен и даже вообще не проходить.

Антенну можно устанавливать снаружи здания на стену, если есть возможность направить антенну в сторону приемника. Расстояние от антенны до стены должно быть не менее 0,5 м, при уменьшении расстояния до стены параметры антенны ухудшаются. Установка вплотную к стене не допускается. Закрепить антенну можно с помощью подходящего кронштейна, на перилах балкона и т.п. Кронштейн или другие элементы крепежа не должны выступать за верхний край основания антенны.

В принципе, антенну можно разместить внутри здания (лучше всего у окна, смотрящего в сторону приемника), однако это наихудший вариант с точки зрения надежности связи. Из-за отражения радиоволн от стен, мебели и других предметов, радиосигнал может быть ослаблен по сравнению с работой в открытом пространстве даже при отсутствии препятствий на его пути. Если же антенна находится в глубине здания, то стены и перекрытия ослабляют сигнал еще больше, особенно если они сделаны из железобетона. В любом случае, антенну следует размещать как можно дальше от линий электропроводки и массивных металлических предметов (сейфы, стеллажи, трубы отопления, металлические двери, решетки и т.п.), а также не ближе 20 см от железобетонных стен и потолочных перекрытий. Грозозащитное заземление антенны в помещениях не требуется.

# **ПРИЛОЖЕНИЕ А**

# **Установочные и габаритные размеры пульта «Сирень-СИ» (вид со стороны крепления)**

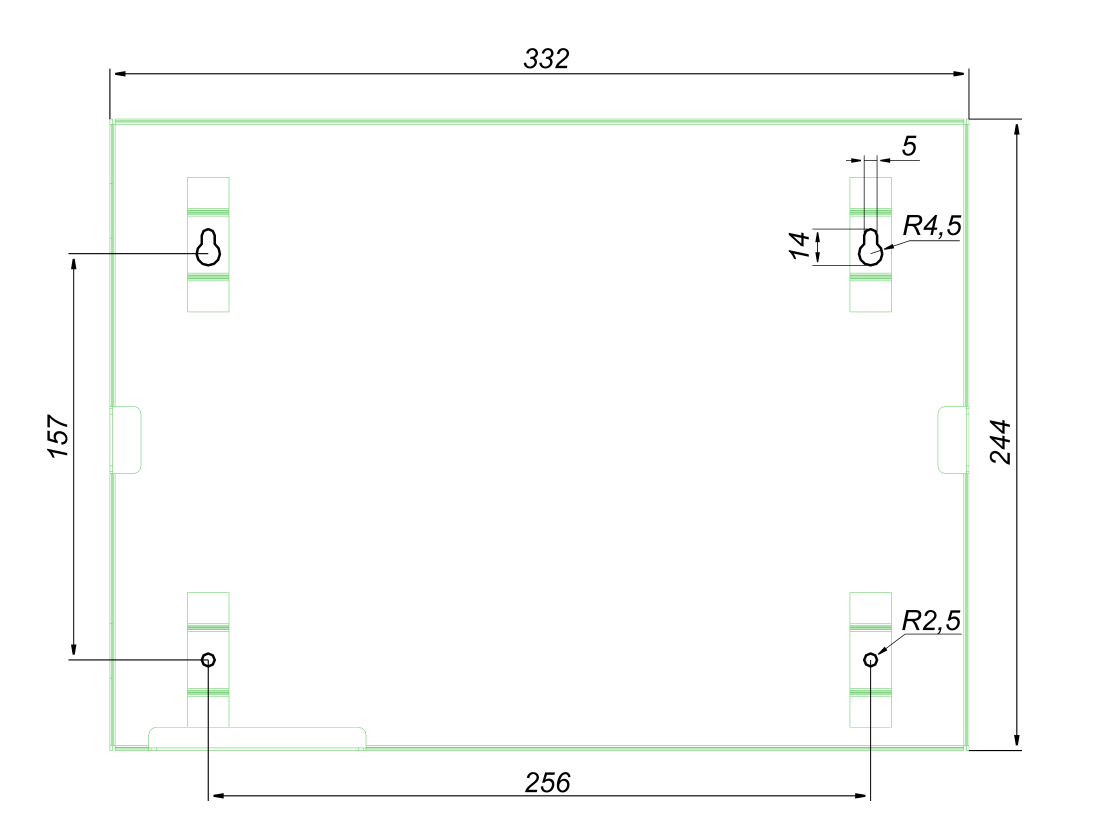

# **2 УСТРОЙСТВО СОСТАВНЫХ ЧАСТЕЙ СИСТЕМЫ**

# *2.1 Устройство приёмного пульта*

Пульт системы «СИРЕНЬ-СИ» представляет собой металлический закрытый короб с дверцей, закрывающаяся на механический ключ. Установочные размеры крепления пульта на стену приведены в *приложении А.* На обратной стороне дверцы закреплен основной модуль пульта.

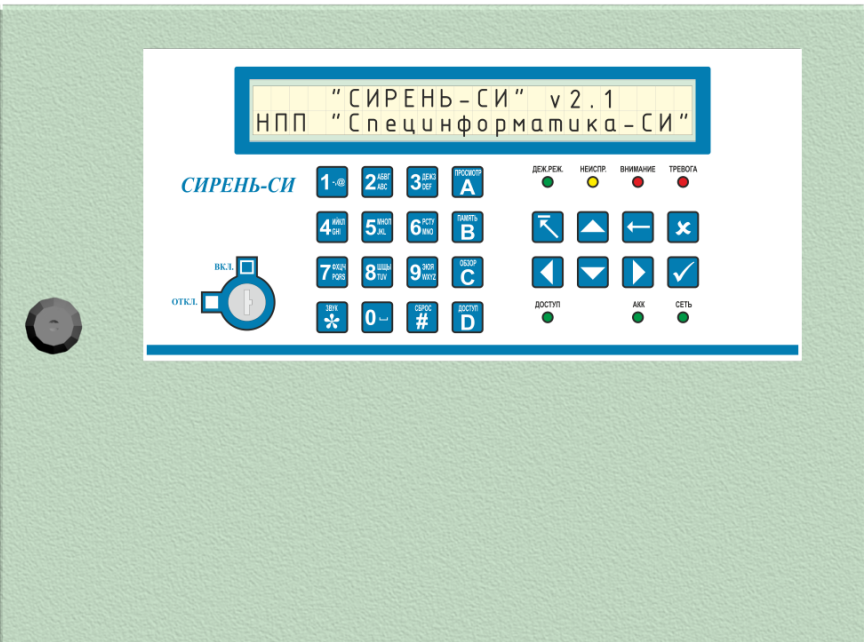

*Рисунок 2.1 Внешний вид пульта централизованного приёма.*

На лицевой стороне основного модуля пульта расположены органы управления и инди-

кации:

- ЖК-индикатор с подсветкой (2 строки по 24 символа в каждой);
- 24-х кнопочная плёночная клавиатура;
- 7 светодиодных индикаторов зелёного, жёлтого и красного свечения;
- электромеханический замок «доступ».

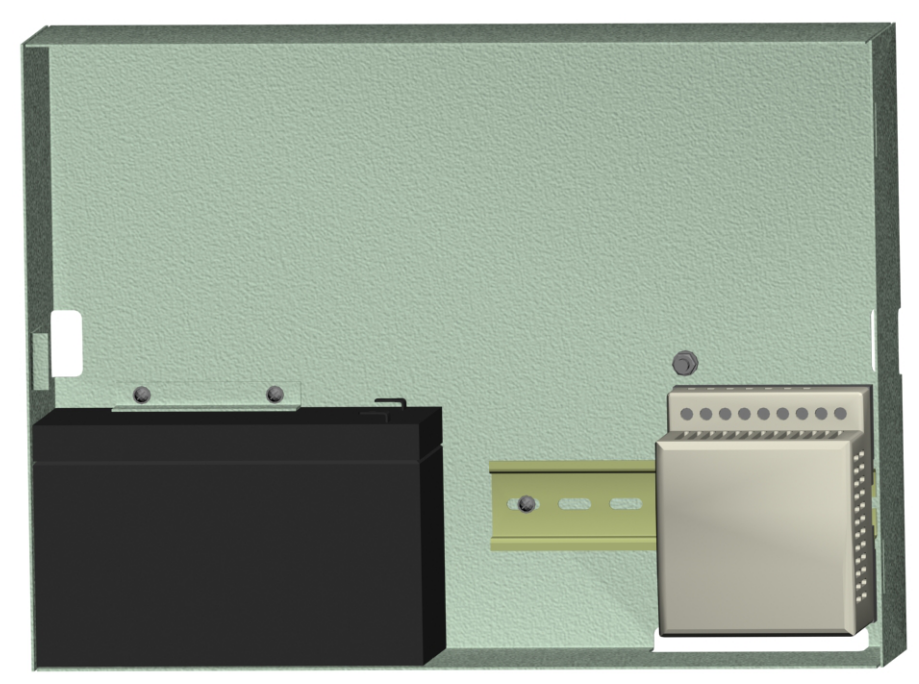

*Рисунок 2.2 Внутреннее расположение модулей со снятой дверцей.*

Все модули, разъёмы и соединения расположены внутри корпуса. Внизу справа и по бокам по центру расположены отверстия для подведения монтажных проводов. Над DIN-линейкой расположен болт заземления корпуса.

В зависимости от комплектации внутри пульта могут располагаться:

- источник питания 220В (крепится на DIN линейку);
- аккумулятор 12В 7А/ч;
- радиомодем «Спектр-433» (крепится на DIN линейку, на *рисунке 2.2* не показан).

#### *9* **СВЕДЕНИЯ ОБ УТИЛИЗАЦИИ**

Пульт изготовлен из экологически чистых материалов и подлежит утилизации по истечению срока службы как обычный бытовой электроприбор.

# *10* **СВИДЕТЕЛЬСТВО О ПРИЁМКЕ**

Пульт системы передачи и централизованного приёма извещений «СИРЕНЬ-СИ»

зав.  $\mathcal{N}_{2}$ 

соответствует требования ТУ 4372-003-49956276-10 и признан годным для эксплуатации.

Подпись

М.П

Дата изготовления (месяц, год)

Дата отгрузки потребителю (месяц, год)

# *11* **ГАРАНТИИ ИЗГОТОВИТЕЛЯ**

Изготовитель гарантирует соответствие качества пульта требованиям технических условий при соблюдении потребителем условий и правил хранения, транспортирования и эксплуатации.

Гарантийный срок эксплуатации устанавливается 1 год с даты отгрузки потребителю.

Адрес изготовителя и организации гарантийного обслуживания пульта: 115230, г. Москва, Каширское шоссе, дом 1, корп. 2, «Специнформатика-СИ», телефон-факс: 8 (499) 611-1586, 8 (499) 611-5085.

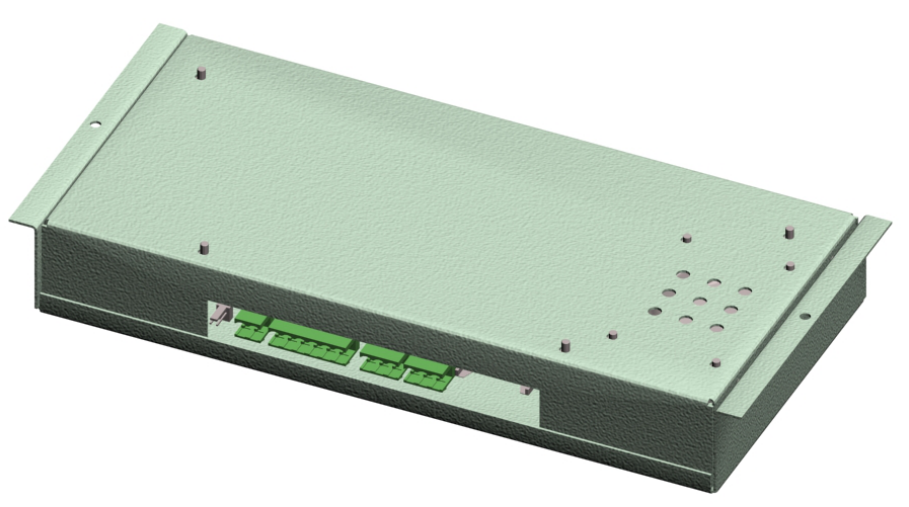

*Рисунок 2.3 Расположение разъёмов на основном модуле пульта.*

Все разъёмы расположены в нижней части основного модуля пульта, а на задней его части расположен громкоговоритель для выдачи тональных сигналов и речевых сообщений.

Перечисление слева на право разъёмов согласно *рисунку 2.3*:

- аккумулятор (2-х контактный, может отсутствовать, и вместо него выведены провода с клеммами под аккумулятор);
- питание от основного источника постоянного тока (2-х контактный, может отличаться от рисунка);
- дополнительные внешние устройства (6-и контактный, может отсутствовать)
- линия связи второе направление ЛС2 (3-х контактный);
- линия связи первое направление ЛС1 (3-х контактный);
- *SD карта* памяти для хранения речевых сообщений.

Разъёмы питания и разъёмы связи комплектуются клеммниками (*рисунок 2.4*) под винтовое соединение.

- Клеммники промаркированы:
- питание: «**+**» и «**–**»;
- связь: «**A**», «**B**» и «**C**».

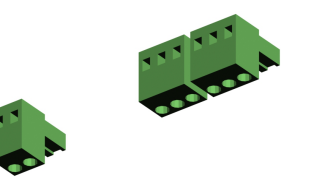

*Рисунок 2.4 Внешний вид клеммников питания и связи.*

#### *2.2 Виды каналов связи приёмного пульта с оконечными устройствами системы*

Каналы связи «СИРЕНЬ-СИ» могут иметь как проводные участки, так и радио, с использованием специализированных радиомодемов «Спектр-433», запрограммированных для работы с этой системой. Для надёжной проводной связи рекомендуется использовать провода, типа «витая пара» не ниже 5-ой категорией.

#### *2.3 Оконечные устройства сопряжения с приемно-контрольными приборами.*

Оконечное устройство представляет собой гальванически развязанную схему сопряжения интерфейса приемно-контрольного прибора с интерфейсом RS-485. Предусмотрена защита выходов интерфейса от электромагнитных наводок и разрядов статического электричества.

Физически, оконечные устройства интегрированы с приёмно-контрольными приборами, производимыми фирмой НПП «Специнформатика-СИ» типа:

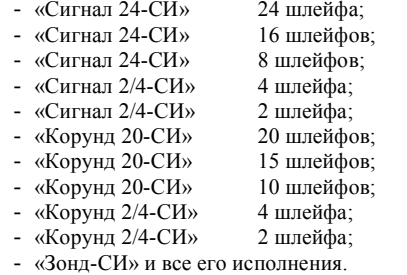

Приёмно-контрольные приборы, имеющие возможность работать с системой, располагают разъёмом для включения в канал связи «СИРЕНЬ-СИ».

#### *8* **РЕКОМЕНДАЦИИ ПО ПРИМЕНЕНИЮ**

Система «СИРЕНЬ-СИ» может применяться в таких случаях, когда требуется централизованное наблюдение за пожарной и охранной безопасностью, но при этом не хватает информационной емкости одного приемно-контрольного прибора, а одновременное наблюдение за несколькими разнесенными на значительные расстояния приемно-контрольными приборами невозможно.

Примером необходимости применения системы «СИРЕНЬ СИ» могут служить следующие типы объектов:

- Промышленные предприятия;
- Высшие учебные заведения;
- Спортивные комплексы;
- Учреждения и объекты культуры;
- Бизнес-центры;
- Многоквартирные дома, коттеджные поселки и микрорайоны;
- Иные объекты с множеством цехов, корпусов и строений различной этажности, распределенных на значительной территории.

Применение системы «СИРЕНЬ-СИ» позволяет контролировать значительное количество помещений, расположенных в различных зданиях, которые в свою очередь могут быть разнесены на расстояния от нескольких сотен метров до нескольких километров. Это достигается благодаря тому что в канал связи может быть подключено до 64 приемно-контрольных приборов, а длина линий связи по каждому из двух направлений может достигать 3 км. В случае применения радиомодемов суммарная длина радио и проводного участков канала может значительно превышать, указанное значение.

# *7* **ТЕХНИЧЕСКОЙ ОБСЛУЖИВАНИЕ**

#### *7.1 Порядок технического обслуживания*

Техническое обслуживание системы подразделяется на ежедневное и годовое техническое обслуживание.

Работы по ежедневному техническому обслуживанию проводятся потребителем и включают проверку внешнего состояния пульта и всех устройств, удаление пыли (грязи) с их поверхности.

Работы по годовому техническому обслуживанию выполняются работником обслуживающей организации и включают в себя:

- проверку надежности крепления соединительных проводов и их состояние;
- проверку линии связи ЛС;
- проверку работоспособности пульта.

#### *7.2 Проверка работоспособности*

Проверка работоспособности пульта включает в себя:

- проверку конфигурации пульта;
- просмотр записанных событий на предмет возникавших неисправностей и несанкционированных действий;
- проверку функционирования системы.

Проверка функционирования системы заключается в имитации различных событий с последующим переводом системы в дежурный режим.

Имитация тревожного события («ПОЖАР» или «ПРОНИКНОВЕНИЕ») осуществляется установкой извещателя на удалённом приборе, включенного в выбранный ШС, в тревогу. При этом, по необходимости, охранный шлейф следует взять под охрану, а после проверки – снять с охраны. Перевод прибора в дежурный режим осуществляется либо на удалённом устройстве общим сбросом или сбросом с пульта системы.

# **3 СХЕМЫ СОЕДИНЕНИЙ**

*3.1 Соединение по выделенной проводной линии связи.*

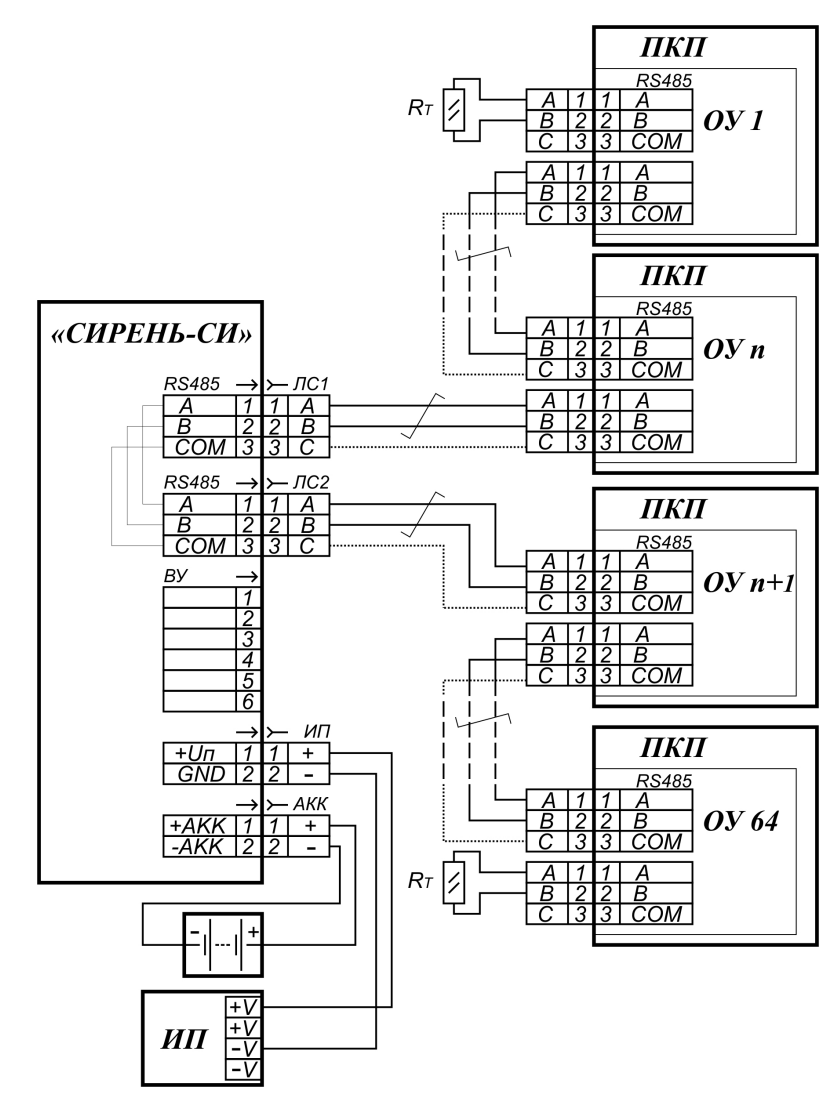

*Рисунок 3.1 Схема подключений приемно-контрольных приборов к каналу «СИРЕНЬ-СИ» по выделенной двух или трёх проводной линии используя два направления.*

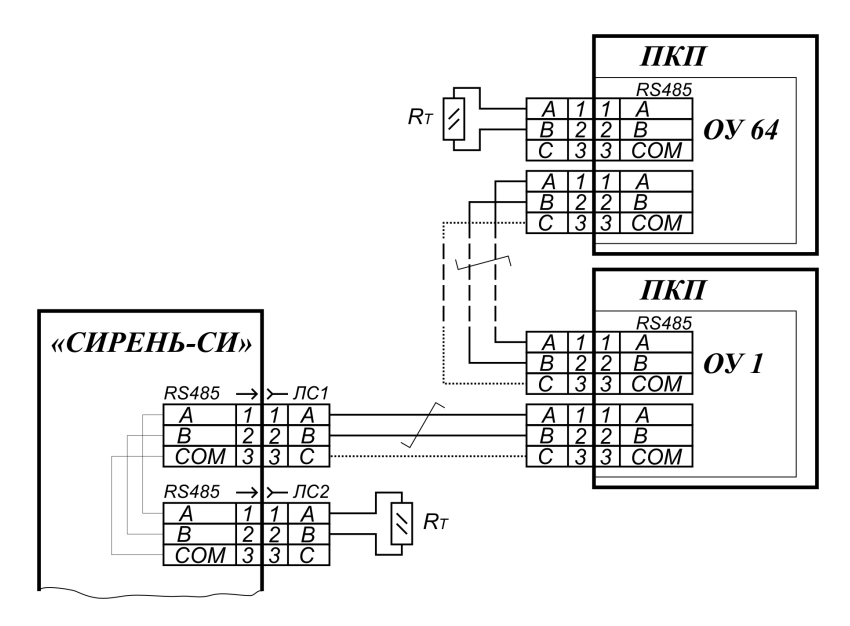

*Рисунок 3.2 Схема подключений приемно-контрольных приборов к каналу «СИРЕНЬ-СИ» по выделенной двух или трёх проводной линии используя одно направление.*

Схемотехнически ЛС1 и ЛС2 соединены параллельно внутри пульта, образуя два направления для удобного монтажа линии связи.

Для подавления синфазной помехи в кабеле типа «витая пара», уменьшения отражения сигналов на концах линии связи и обеспечения достаточного тока, самые крайние оконечные устройства должны быть нагружены согласующими резисторами **Rт** «терминаторами», величина которых выбирается равным волновому сопротивлению кабеля связи. При длине до 3-х километров, проложенных проводом типа «ТРП 2х0,5» или типа «UTP2-24R5» согласующие резисторы рекомендуется выбрать сопротивлением **120…150 Ом**. При длине провода до 5...6 км линию связи следует индивидуально согласовать подбором резисторов **150...300 Ом**.

При расстоянии свыше 2-х километров, для уравнивания потенциалов «земель», рекомендуется использовать трёх проводную линию. Для третьего провода в кабеле типа «UTP2- 24R5» удобно задействовать одну жилу неиспользуемой второй «витой пары». При этом вторая не задействованная жила никуда не подключается.

При прокладке провода рекомендуется соблюдать конфигурацию сети типа «шина», т.е. соединять приборы последовательно без ответвлений. В крайнем случае, допускается ответвление до 5 метров.

| FC δρος npuδοpα<br>01/04/10 23:13:44<br>$\left  \frac{1}{3} \right  8 \right $     |
|------------------------------------------------------------------------------------|
| <mark>: [δρος ηρυδορα</mark><br>mun: Cuzнα <i>n</i> – 24                           |
| <mark>: [δρος ηρυδορα</mark><br>имя: Левое крыло 4<br>B <sub>ma</sub> <sup>+</sup> |
| <mark>β δρος πρυδορα</mark><br>αdpec πρυδορα:<br> 29                               |

*Рисунок 6.9.3 Пример события удалённого управления*

#### *6.9.2* ИНФОРМАЦИОННЫЕ СОБЫТИЯ

Информационные события – события, относящиеся к пульту «СИРЕНЬ-СИ» и отличаются маленькой буквой «**i**» в начале текста. Информационные события имеют один экран с указанием даты и времени возникновения.

Информационные события могут принимать значения:

- «Выключения питания»;
- «Включение питания»;
- «Сброс конфигурации»;
- «Удаление прибора»;
- «Переход на АКК»;
- «Переход на СЕТЬ»;
- «Изменение времени»;
- «Изменение пароля».

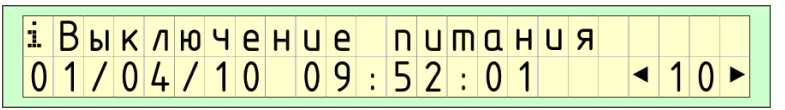

*Рисунок 6.9.2 Пример информационного события*

# *6.9.3* СОБЫТИЯ УДАЛЁННОГО УПРАВЛЕНИЯ

События удалённого управления – события, запоминаемые при управлении с пульта «СИРЕНЬ-СИ» удалёнными приборами и отличаются маленькой буквой «**R**» в начале текста. События удалённого управления имеют несколько динамически сменяемых экранов (*рисунок 6.9.3*) и могут принимать значения:

- «Изменение адреса»;
- «Изменение имени»;
- «Сброс прибора»;
- «Сброс ШС»;
- «Сброс АПИ»;
- «ШС отключен»;
- «ШС включен»;
- «ШС снят с охраны»;
- «ШС поставлен под охрану»;
- «КОНТРОЛЬ ЦЕПИ отключен»;
- «КОНТРОЛЬ ЦЕПИ включен»;
- «АПИ выключен»;
- «АПИ включен»;
- «РЕЛЕ выключено»;
- «РЕЛЕ включено»;
- «Контроль РЕЛЕ выключен»;
- «Контроль РЕЛЕ включен»;
- «реж.работы РЕЛЕ ручной»;
- «реж.работы РЕЛЕ автомат».

*3.2 Соединение с использованием радиомодемов*

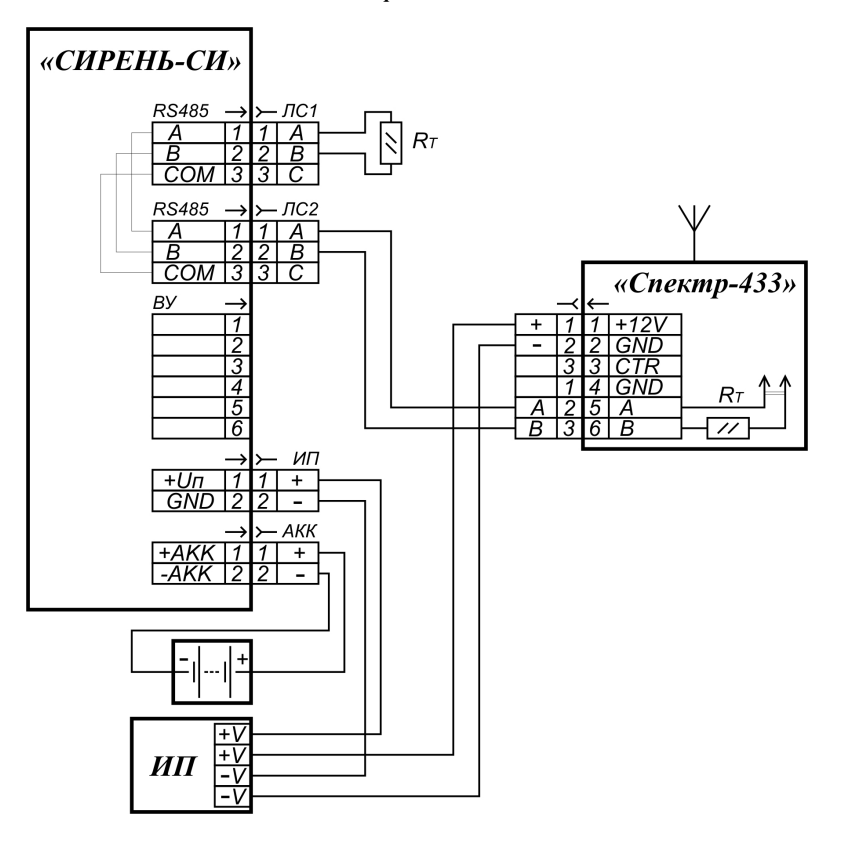

*Рисунок 3.3 Схема подключений радиомодема, размещённого в корпусе пульта «СИРЕНЬ-СИ».*

Специализированные радиомодемы «Спектр-433» являются законченным устройствами, предназначенными для передачи и приёма данных по радиоканалу с выходной мощностью 10 мВт. Для их эксплуатации не требуется получение разрешений.

Радиомодемы рекомендуется использовать в местах, где затруднительно или невозможно проложить проводную линию. Практически, радиомодемы являются продолжением проводного интерфейса RS-485, используемого в системе «СИРЕНЬ-СИ».

При использовании радиомодемов их необходимо запрограммировать в режим «точка – много точек» с одной базовой станцией (широковещательная сеть без гарантии доставки сообщений). Базовая станция подключается к пульту «СИРЕНЬ-СИ». Подробнее о режиме можно прочитать в руководстве по эксплуатации на радиомодем «Спектр-433». Пример конфигурации приведён в *приложении В.*

Под крышкой корпуса радиомодема установлен согласующий резистор «терминатор» линии связи RS-485, который можно задействовать, установив соответствующую перемычку, при условии, что радиомодем подключен к одному из концов линии связи.

Дальность радиосвязи зависит от различных факторов, основными из которых являются характер местности, тип используемых антенн и помеховая обстановка в радиоэфире. При проектировании использования радиомодемов можно рассчитывать на дальность связи несколько сотен метров с ненаправленными антеннами и до 1…3 км с направленными антеннами в условиях прямой видимости. Рекомендации по установке антенн приведены в *приложении Б*.

При проектировании системы с использованием радиомодемов нужно учесть, что количество радиомодемов не может быть менее двух. При размещении радиомодема в корпусе пульта его можно запитать от внутреннего источника питания. При удалённом размещении радиомодемов нужно предусмотреть для каждого собственный источник питания.

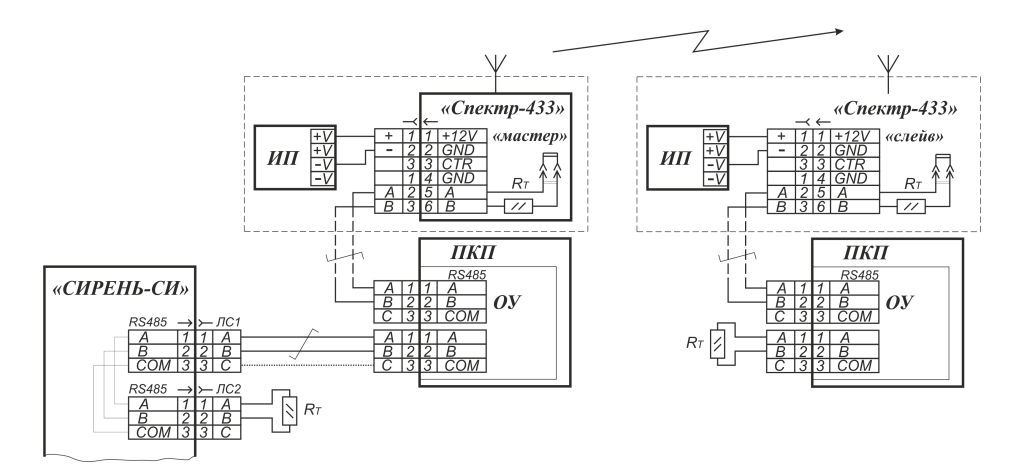

*Рисунок 3.4 Схема подключения радиомодемов с собственными источниками питания.*

- «внимание» однотональный прерывистый (меандр 1 сек.) тон с частотой 1000 Гц и с максимальной длительностью 30 секунд.
- «тревога» двухтональный (меандр 1 сек.) тон с частотами 900 и 1200 Гц и максимальной длительностью 90 секунд.

Нажатием на кнопку «**звук**» звуковой сигнал отключается. Некоторые тревожные события дублируются речевым проговариванием события. Для прерывания речевого сообщения нужно повторно нажать кнопку «**звук**».

Тревожные события могут принимать значения:

- «Неисправность прибора»;
- «Взлом прибора»;
- «Низкий заряд АКК»;
- «Критический заряд АКК»;
- «ШС НЕИСПРАВНОСТЬ»;
- «ШС ВНИМАНИЕ»;
- «ШС ПРОНИКНОВЕНИЕ»;
- «ШС ПОЖАР»;
- «Включено ОПОВЕЩЕНИЕ»;
- «Включено ПОЖАРОТУШЕНИЕ»;
- «Контроль РЕЛЕ неисправ»;
- «Контроль РЕЛЕ обрыв»;
- «Контроль РЕЛЕ К.З.»;
- «Контроль РЕЛЕ питание».

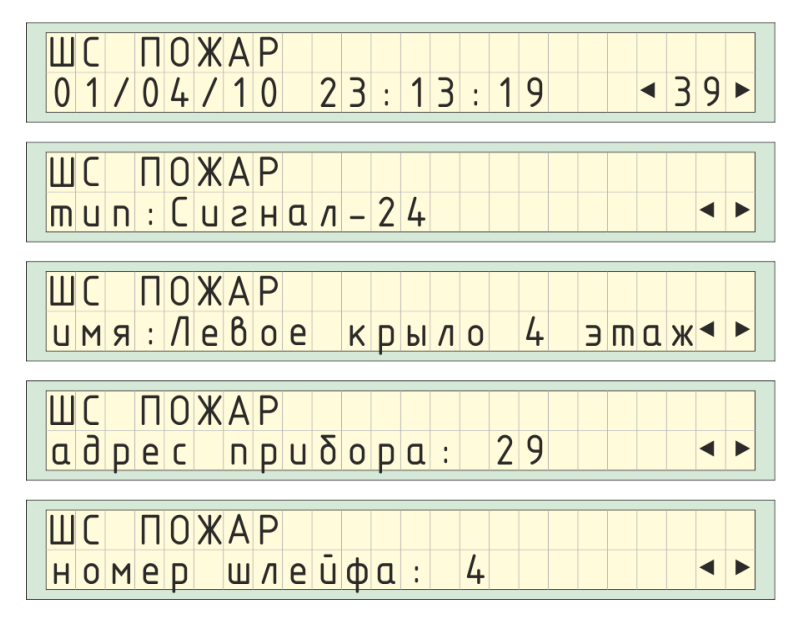

*Рисунок 6.9.1 Пример тревожного события*

#### *6.8.4* УПРАВЛЕНИЕ РЕЛЕ – ИЗМЕНЕНИЕ РЕЖИМА РАБОТЫ

*«С» обзор → выбрать прибор → «ввод» Меню прибора → «3» просмотр/упр. реле → выбрать реле → «ввод» Управление реле→ «3» изменить режим*

Для изменения режима работы реле нужно подтвердить запрос кнопкой **«ввод»** *(рисунок 6.7.4)* при условии, что удалённый прибор поддерживает выполнение этой команды. Для отмены действия нажать кнопку **«отмена»**.

Изменение режима работы реле прибора сохраняется в памяти пульта, как событие удаленного управления.

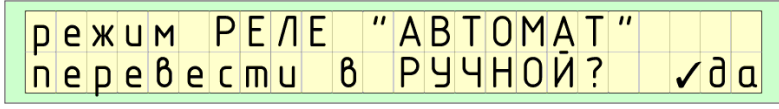

*Рисунок 6.7.4*

#### *6.9 Просмотр событий*

События в системе «СИРЕНЬ-СИ» разделены на три типа:

- «тревожные события»;
- «информационные события»;
- «события удалённого управления».

События (записи) хранятся в энергонезависимой памяти пульта «СИРЕНЬ-СИ» в обратном хронологическом порядке. Самая свежая запись имеет номер один.

В любой момент времени их можно просмотреть, нажав кнопку **«память»**. Кнопками **«влево»** и **«вправо»** выбираются более ранняя или поздняя запись соответственно. Быстрый выбор записи возможен набором на цифровых кнопках её номера.

На основном экране в нижнем правом углу могут отображаться количество не просмотренных событий (*рисунок 6.1.2*). Для их просмотра нужно нажать кнопку **«просмотр»**. Если их несколько, то просмотреть все, можно повторным нажатием кнопки **«просмотр»**.

## *6.9.1* ТРЕВОЖНЫЕ СОБЫТИЯ

При приходе тревожного события на дисплее вместо текущего появляется тревожное отображение события. Тревожные события имеют несколько динамически сменяемых экрана (*рисунок 6.9.1*) и сопровождаются звуковым сигналом.

Звуковые сигналы имеют несколько видов:

- «восстановление связи с прибором» короткий тон.
- «потеря связи с прибором» низкий 100 Гц постоянный тон с длительностью 5 секунд.
- «неисправность» однотональный постоянный тон с частотой 700 Гц и с максимальной длительностью 30 секунд.

# *4* **ФУНКЦИИ, ВЫПОЛНЯЕМЫЕ СИСТЕМОЙ И ЕЁ ТЕХНИЧЕСКИЕ ХАРАКТЕРИ-СТИКИ.**

#### *4.1 Выполняемые системой функции.*

Система обеспечивает удаленный контроль работы приемно-контрольных приборов пожарной и охранной сигнализации.

Система обеспечивает прием с автоматической регистрацией на приемном пульте извещений с указанием адресов подключенных приемно-контрольных приборов и адресов подключенных к ним ШС, АПИ, реле и событий с каждого из них.

Система обеспечивает дистанционное велючение/выключение, постановку на охрану/снятие с охраны, сброс любого ШС, АПИ, реле, подключенных к системе приемноконтрольных приборов. Системой формируется извещение о срабатывании реле пожаротушения и оповещения.

Поступающая на приемный пульт системы информация автоматически заносится в энергонезависимую память с указанием текущего времени, адреса ПКП, типа ПКП, пользовательского символьного имени ПКП и номера сработавшего ШС, адреса и зоны сработавшего АПИ, номера сработавшего реле.

К каналу связи системы допускается включение до 64 приемно-контрольных приборов, в каждом из которых может быть до 512 ШС, до 768 АПИ и до 512 реле. В общей сложности, система «Сирень-СИ» может обслуживать до 32768 ШС, до 49152 АПИ и до 32768 реле.

Приемно-контрольные приборы, подключенные к системе могут находиться в одном или нескольких зданиях при общей длине проводной линии связи не менее 2 км для провода типа «ТРП 2х0,5». При использовании провода типа «UTP2-24R5» и индивидуальном согласовании длина проводной линии может быть увеличена до 5...6 км.

Система обеспечивает длительное хранение в энергонезависимой памяти 512 принятых извещений от удаленных ПКП, информационных сообщений и команд управления удалёнными ПКП.

#### *4.2 Функции пульта.*

Пульт системы «СИРЕНЬ-СИ» обеспечивает выполнение следующих функций:

- определение и индикацию состояния системы:
	- *«ДЕЖУРНЫЙ РЕЖИМ»;*
	- *«НЕИСПРАВНОСТЬ»;*
	- *«ВНИМАНИЕ»;*
	- *«ПРОНИКНОВЕНИЕ»;*
- *«ПОЖАР».*
- приём и отображение различных извещений от удалённого ПКП:
	- *о состоянии самого ПКП, его питании от основного источника и от аккумулятора;*
	- *о состоянии каждого ШС, АПИ, реле и контролю цепи реле;*
	- *о включении реле оповещения и пожаротушения;*
- речевое проговаривание тревожных извещений;
- удалённое управление:
	- *«сброс» удалённого ПКП;*
	- *«сброс» по отдельному ШС;*
	- *«сброс» по отдельному АПИ;*
	- *постановка под охрану/снятие с охраны ШС;*
	- *включение/выключение ШС;*
	- *включение/выключение АПИ;*
	- *включение/выключение контроля цепи реле;*
	- *удалённое замыкание/размыкание контактов реле;*
	- *изменение режима ручной/автоматический работы реле.*
- запоминание всех извещений, событий и команд управления в энергонезависимой памяти с возможностью их просмотра;
- просмотр списка всех подключенных ПКП, их состояния, наличия питания, характеристик и статистики связи с ними;
- просмотр любого ШС, АПИ, реле, их состояний, типов и режимов работы;
- редактирование даты, времени и коррекции хода часов;
- автоматическая синхронизация времени между энергонезависимыми часами пульта «СИ-РЕНЬ-СИ» и удалёнными ПКП;
- чтение архивных событий из памяти удалённого ПКП;
- автоматическое определение и регистрация нового ПКП, подключенного к линии связи «СИРЕНЬ-СИ»;
- возможность присвоить ПКП символьное имя (кириллица, латиница, вспомогательные символы), как дополнение к его числовому адресу (ввод осуществляется через клавиатуру пульта «СИРЕНЬ-СИ»);
- возможность присвоить собственное речевое сообщение каждому извещению, ПКП, ШС, АПИ и реле;
- ограничение доступа к функциям пульта посредством электромеханического замка и пароля доступа;
- автоматическая подзарядка аккумулятора.

#### *Меню реле*

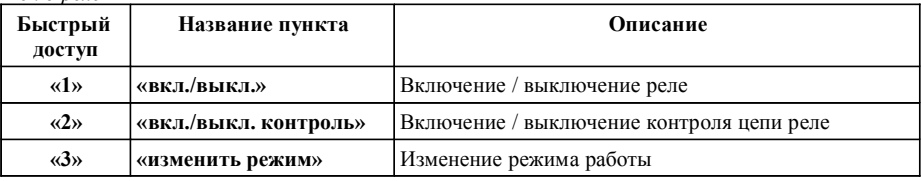

# *6.8.2* УПРАВЛЕНИЕ РЕЛЕ – ВКЛЮЧЕНИЕ / ВЫКЛЮЧЕНИЕ

*«С» обзор → выбрать прибор → «ввод» Меню прибора → «2» просмотр/упр. реле → выбрать реле → «ввод» Управление реле→ «1» вкл./выкл.*

Для включения или выключения реле нужно подтвердить запрос кнопкой **«ввод»** *(рисунок 6.8.2)* при условии, что удалённый прибор поддерживает выполнение этой команды. Для отмены действия нажать кнопку **«отмена»**.

Включение / выключение реле прибора сохраняется в памяти пульта, как событие удаленного управления.

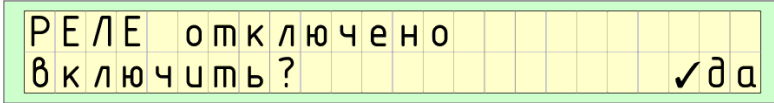

*Рисунок 6.8.2*

#### *6.8.3* УПРАВЛЕНИЕ РЕЛЕ – ВКЛ. / ВЫКЛ. КОНТРОЛЯ ЦЕПИ РЕЛЕ

*«С» обзор → выбрать прибор → «ввод» Меню прибора → «2» просмотр/упр. реле → выбрать реле → «ввод» Управление реле→ «2» вкл./выкл. контроль*

Для включения или выключения контроля цепи реле нужно подтвердить запрос кнопкой **«ввод»** *(рисунок 6.8.3)* при условии, что удалённый прибор поддерживает выполнение этой команды. Для отмены действия нажать кнопку **«отмена»**.

Включение / выключение контроля цепи реле прибора сохраняется в памяти пульта, как событие удаленного управления.

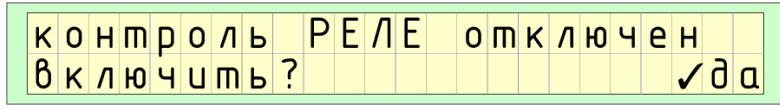

*Рисунок 6.8.3*

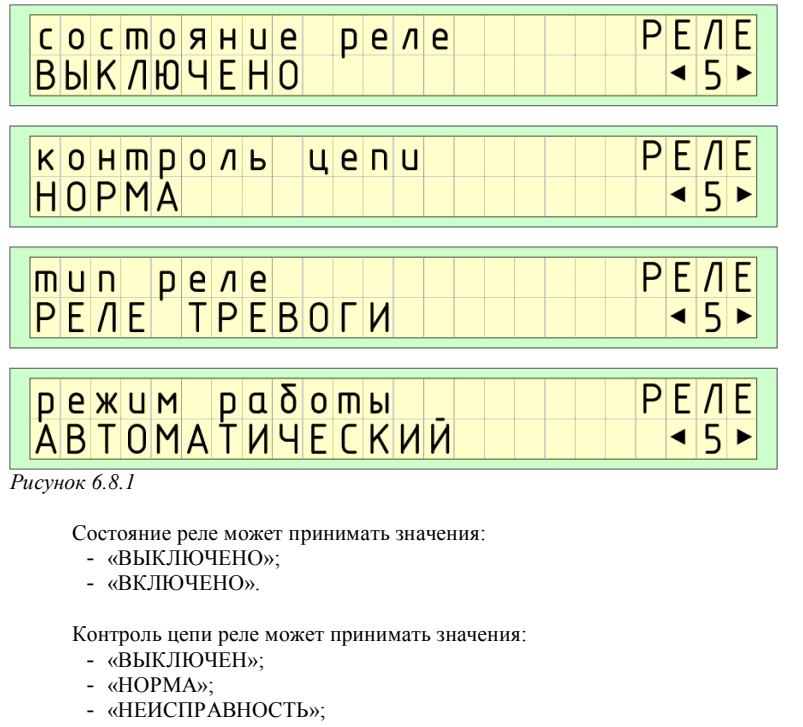

# - «ОБРЫВ»;

- «КОРОТКОЕ ЗАМЫКАНИЕ»;
- «НЕТ ПИТАНИЯ».

Тип реле может принимать значения:

- «РЕЛЕ ТРЕВОГИ»;
- «РЕЛЕ НЕИСПРАВНОСТЬ»;
- «РЕЛЕ ВНИМАНИЕ»;
- «РЕЛЕ "ПЦН"»;
- «РЕЛЕ ОПОВЕЩЕНИЯ»;
- «РЕЛЕ ПОЖАРОТУШЕНИЯ».

Режим работы реле может принимать значения:

- «РУЧНОЙ»;
- «АВТОМАТИЧЕСКИЙ».

Для вызова меню управления реле нужно нажать кнопку **«ввод»**. Выход из меню осуществляется кнопкой **«отмена»**.

# *4.3 Технические характеристики.*

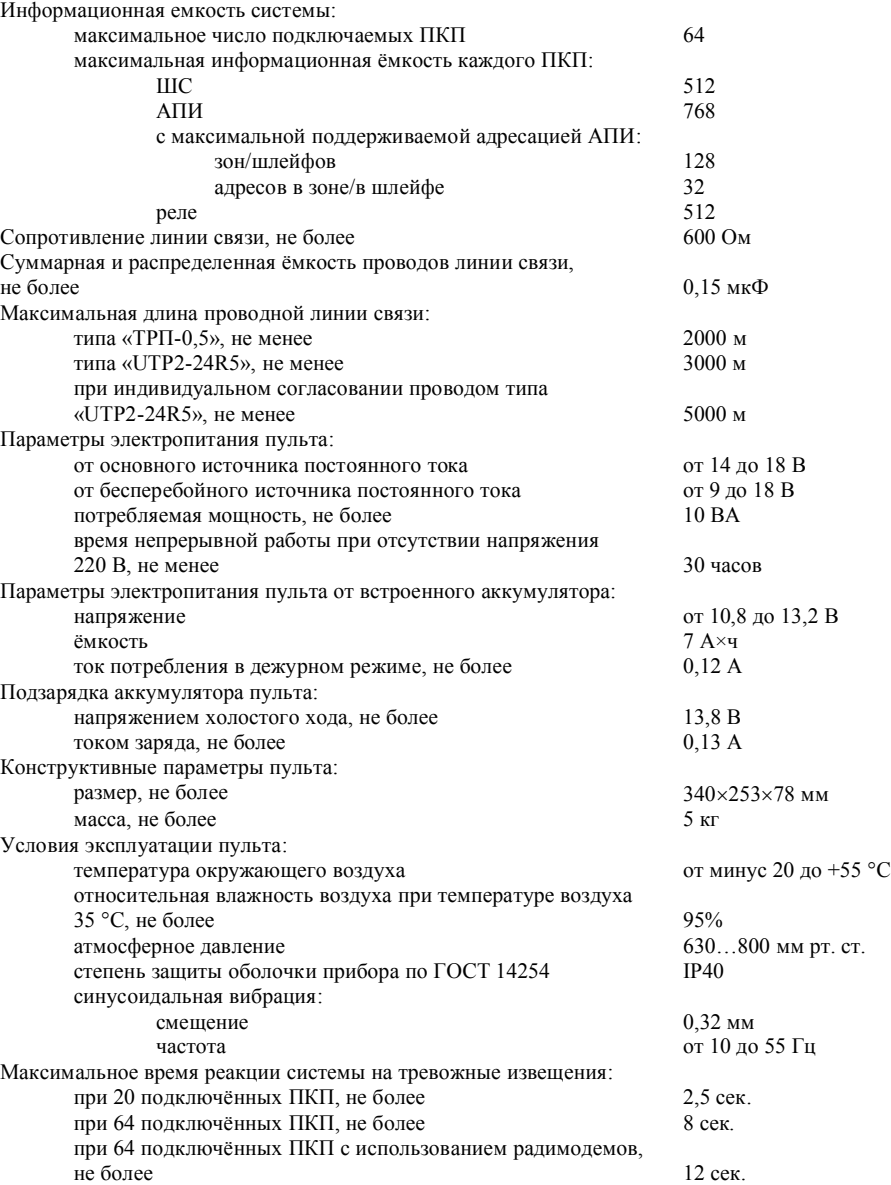

# *5* **ЗАПУСК СМОНТИРОВАННОЙ СИСТЕМЫ**

При первом включении смонтированной системы нужно произвести сброс конфигурации в памяти пульта нажатием и удержанием нескольких секунд кнопки **«сброс»** и подтвердить действие кнопкой **«ввод»**. Порядок сброса описан в *разделе 6.4.5*.

Выставить на пульте правильную дату и время. Порядок установки времени писан в *разделе 6.4.1*.

Если в системе присутствуют радиомодемы необходимо включить данную опцию. При отсутствии радиомодемов эту опцию, желательно, выключить. Включение и выключение опции радиомодема описано в *разделе 6.4.3*.

После сброса, в течении некоторого времени, произойдёт поиск всех ПКП, находящихся на линии связи. Им автоматически будут присвоены свободные адреса. Адреса будут автоматически изменены, если они совпадут с ранее присвоенными.

После того, как пульт найдёт все ПКП, конфигурирование системы считается законченным. Количество ПКП, находящихся на линии связи, отображаются на основном экране в верхнем правом углу (*рисунок 6.1.2*).

Возможность поиска и добавления новых ПКП в конфигурацию системы можно отключить опцией «автопоиск». Включение и выключение опции «автопоиск» описан в *разделе 6.4.4*.

Адреса удалённых приборов и символьные имена могут быть переназначены пользователем в любое время. Порядок смены описан в *разделах 6.5.3* и *6.5.4* соответственно.

#### *6.7.2* УПРАВЛЕНИЕ АПИ – ВКЛЮЧЕНИЕ / ВЫКЛЮЧЕНИЕ

*«С» обзор → выбрать прибор → «ввод» Меню прибора → «2» просмотр/упр. АПИ → выбрать адресный извещатель → «ввод» Управление АПИ→ «1» вкл./выкл.*

Для включения или выключения АПИ нужно подтвердить запрос кнопкой **«ввод»** *(рисунок 6.7.2)* при условии, что удалённый прибор поддерживает выполнение этой команды. Для отмены действия нажать кнопку **«отмена»**.

Включение / отключение АПИ прибора сохраняется в памяти пульта, как событие удаленного управления.

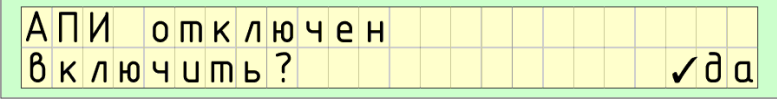

*Рисунок 6.7.2*

# *6.7.3* УПРАВЛЕНИЕ АПИ – СБРОС

*«С» обзор → выбрать прибор → «ввод» Меню прибора → «2» просмотр/упр. АПИ → выбрать адресный извещатель → «ввод» Управление АПИ→ «2» сброс*

Для сброса АПИ нужно подтвердить запрос кнопкой **«ввод»** *(рисунок 6.7.3)* при условии, что удалённый прибор поддерживает выполнение этой команды. Для отмены действия нажать кнопку **«отмена»**.

Сброс АПИ прибора сохраняется в памяти пульта, как событие удаленного управления.

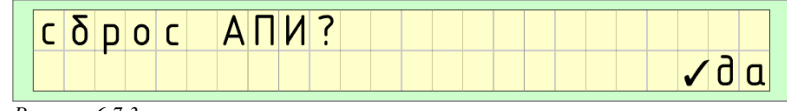

*Рисунок 6.7.3*

#### *6.8 Просмотр и управление реле*

#### *6.8.1* ПРОСМОТР РЕЛЕ

*«С» обзор → выбрать прибор → «ввод» Меню прибора → «2» просмотр/упр. реле*

Просмотр информации о реле разбит на четыре динамически сменяемых друг друга экрана (*рисунок 6.8.1*). Кнопками **«вверх»** и **«вниз»** осуществляется быстрое переключение между экранами.

Кнопками **«вправо»** и **«влево»** можно выбрать нужное реле. Быстрый выбор реле возможен набором на цифровых кнопках его порядкового номера, который отображается в левом нижнем углу.

# *6.7 Просмотр и управление АПИ*

# *6.7.1* ПРОСМОТР АПИ

*«С» обзор → выбрать прибор → «ввод» Меню прибора → «2» просмотр/упр. АПИ* 

Если на удалённом ПКП имеются АПИ, то просмотр информации имеет один экран (*рисунок 6.7.1*). В противном случае на экране кратковременно появится надпись «в приборе нет АПИ для просмотра...».

Кнопками **«вправо»** и **«влево»** можно выбрать нужный АПИ. Быстрый выбор АПИ возможен набором на цифровых кнопках его номера, который отображается в левом нижнем углу.

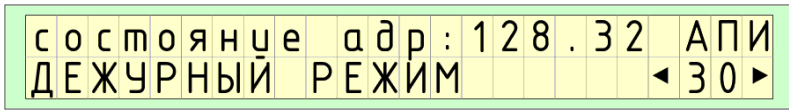

#### *Рисунок 6.7.1*

Состояние адресного извещателя может принимать значения:

- «ОЖИДАНИЕ…»;
- «ВЫКЛЮЧЕН»;
- «ДЕЖУРНЫЙ РЕЖИМ»;
- «НЕИСПРАВНОСТЬ»;
- «ПРОНИКНОВЕНИЕ»;
- «ПОЖАР».

Адрес АПИ разделён точкой:

- первое число адрес зоны/шлейфа;
- второе адрес в зоне/в шлейфе.

Для быстрого сброса АПИ нужно нажать кнопку **«сброс»** и подтвердить запрос кнопкой **«ввод»** (*рисунок 6.7.3*) при условии, что удалённый прибор поддерживает выполнение этой команды. Для отмены действия нажать кнопку **«отмена»**. Данный способ сброса аналогичен сбросу из меню управления АПИ *раздел 6.7.3*.

Сброс АПИ прибора сохраняется в памяти пульта, как событие удаленного управления.

Для вызова меню управления АПИ нужно нажать кнопку **«ввод»**. Выход из меню осуществляется кнопкой **«отмена»**.

#### *Меню АПИ*

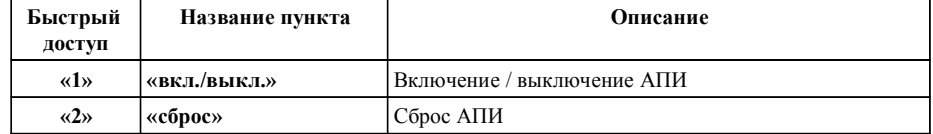

# *6* **УСТРОЙСТВО И РАБОТА ПРИЁМНОГО ПУЛЬТА**

#### *6.1 Органы управления и индикации*

Пульт системы является задающим «мастером» для всех остальных подключенных в систему передачи извещений «СИРЕНЬ-СИ» приёмно-контрольных приборов. Расположение индикации и элементов управления пульта приведены на *рисунке 6.1.1*

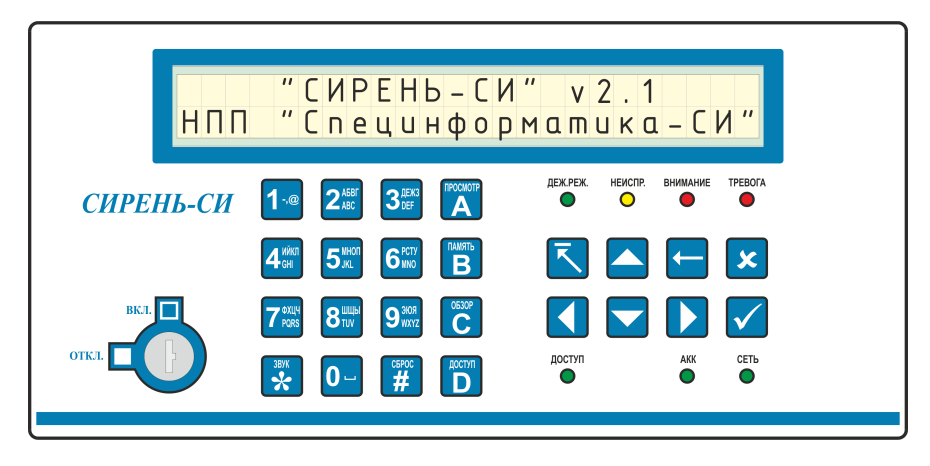

*Рисунок 6.1.1 Расположение органов индикации и управления*

При включении питания на дисплее появится заставка и через 3 секунды пульт перейдёт в основной экран индикации.

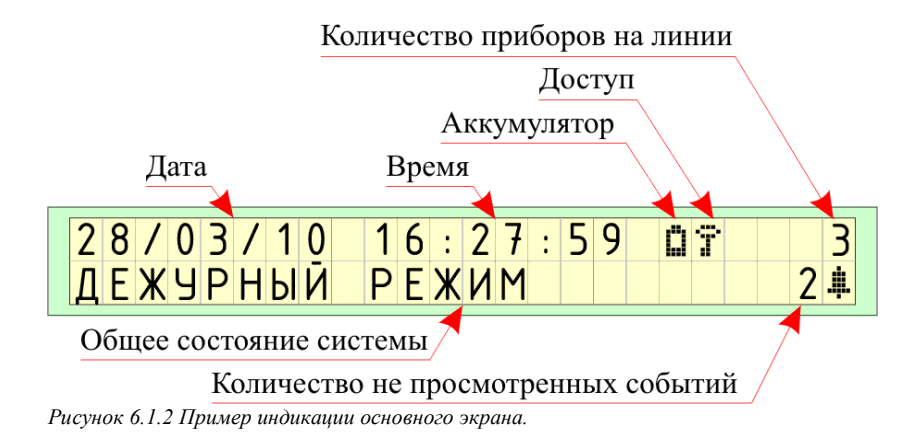

На основном экране (*рисунок 6.1.2*) отображаются текущая дата и время, наличие и уровень зарядки аккумулятора, включение режима доступа, количество ПКП на линии связи, общее состояние системы и количество не просмотренных событий.

Свечение светодиодных индикаторов «ДЕЖ.РЕЖ.», «НЕИСПР.», «ВНИМАНИЕ», «ТРЕ-ВОГА» зависит от общего состояния системы. При отсутствии ПКП в линии эти индикаторы не светятся. Прерывистое свечение индикатора «ДЕЖ.РЕЖ.» информирует о несоответствии количества найденных и сохраненных в конфигурации пульта ПКП, он показывает, что есть обрыв в линии связи или нет соединения с некоторыми ПКП.

Светодиодные индикаторы «ДОСТУП» и «АКК» дублируются на экране ЖК-дисплея графическими символами.

Прерывистое свечение светодиодного индикатора «АКК» информирует о разряженном аккумуляторе. Постоянное свечение информирует о полной зарядке, а отсутствие свечения информирует об отсутствие или о разрядке аккумулятора ниже критического уровня. Установленный в пульт аккумулятор автоматически подзаряжается.

#### Назначения кнопок клавиатуры:

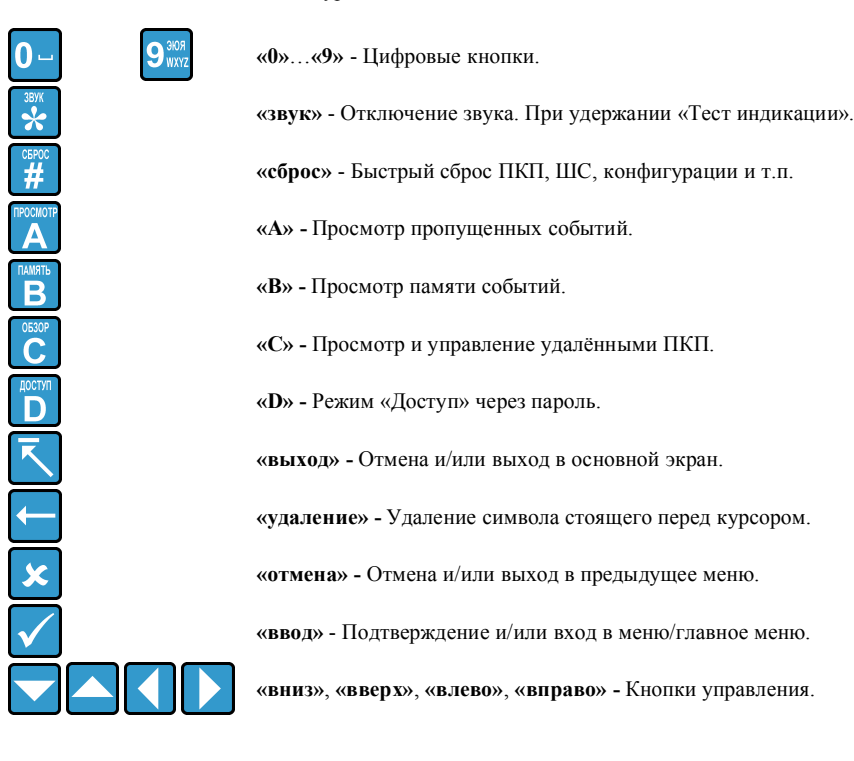

Если тип шлейфа «охранный», то для постановки под охрану или снятия с охраны шлейфа нужно подтвердить запрос кнопкой **«ввод»** *(рисунок 6.6.3)* при условии, что удалённый прибор поддерживает выполнение этой команды. Для отмены действия нажать кнопку **«отмена»**.

Постановка / снятие с охраны шлейфа прибора сохраняется в памяти пульта, как событие удаленного управления.

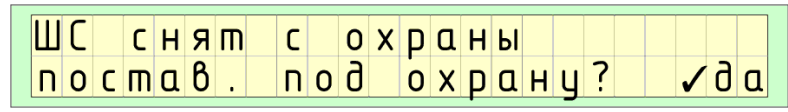

*Рисунок 6.6.3*

#### *6.6.4* УПРАВЛЕНИЕ ШС – ВКЛ. / ВЫКЛ. КОНТРОЛЯ ЦЕПИ

*«С» обзор → выбрать прибор → «ввод» Меню прибора → «1» просмотр/упр. ШС → выбрать шлейф → «ввод» Управление ШС→ «1» вкл./выкл.*

Если тип шлейфа «контроль цепи», то для включения или выключения шлейфа нужно подтвердить запрос кнопкой **«ввод»** *(рисунок 6.6.4)* при условии, что удалённый прибор поддерживает выполнение этой команды. Для отмены действия нажать кнопку **«отмена»**.

Включение / выключение контроля цепи шлейфа прибора сохраняется в памяти пульта, как событие удаленного управления.

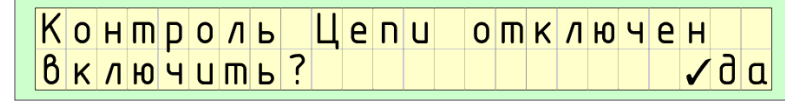

*Рисунок 6.6.4*

#### *6.6.5* УПРАВЛЕНИЕ ШС – СБРОС

*«С» обзор → выбрать прибор → «ввод» Меню прибора → «1» просмотр/упр. ШС → выбрать шлейф → «ввод» Управление ШС→ «2» сброс*

Для сброса шлейфа нужно подтвердить запрос кнопкой **«ввод»** *(рисунок 6.6.5)* при условии, что удалённый прибор поддерживает выполнение этой команды. Для отмены действия нажать кнопку **«отмена»**.

Сброс шлейфа прибора сохраняется в памяти пульта, как событие удаленного управления.

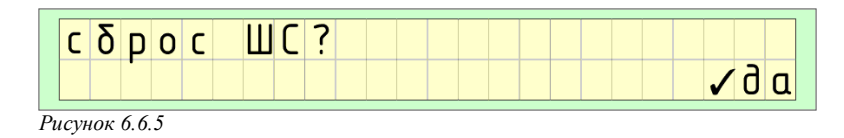

Тип шлейфа может принимать значения:

- «ПОЖАРНЫЙ»;
- «ОХРАННЫЙ»;
- «КОНТРОЛЬ ЦЕПИ».

Для быстрого сброса шлейфа нужно нажать кнопку **«сброс»** и подтвердить запрос кнопкой **«ввод»** (*рисунок 6.6.5*) при условии, что удалённый прибор поддерживает выполнение этой команды. Для отмены действия нажать кнопку **«отмена»**. Данный способ сброса аналогичен сбросу из меню управления ШС *раздел 6.6.5*.

Сброс шлейфа прибора сохраняется в памяти пульта, как событие удаленного управления.

Для вызова меню управления ШС нужно нажать кнопку **«ввод»**. Выход из меню осуществляется кнопкой **«отмена»**.

*Меню ШС*

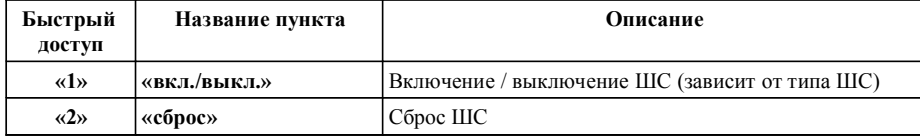

## *6.6.2* УПРАВЛЕНИЕ ШС – ВКЛЮЧЕНИЕ / ВЫКЛЮЧЕНИЕ

*«С» обзор → выбрать прибор → «ввод» Меню прибора → «1» просмотр/упр. ШС → выбрать шлейф → «ввод» Управление ШС→ «1» вкл./выкл.*

Если тип шлейфа «пожарный», то для включения или выключения шлейфа нужно подтвердить запрос кнопкой **«ввод»** *(рисунок 6.6.2)* при условии, что удалённый прибор поддерживает выполнение этой команды. Для отмены действия нажать кнопку **«отмена»**.

Включение / отключение шлейфа прибора сохраняется в памяти пульта, как событие удаленного управления.

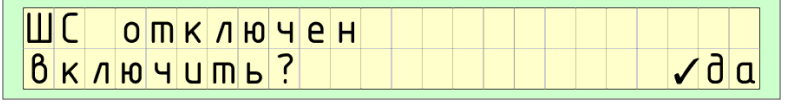

*Рисунок 6.6.2*

# *6.6.3* УПРАВЛЕНИЕ ШС – ПОСТАНОВКА / СНЯТИЕ С ОХРАНЫ

*«С» обзор → выбрать прибор → «ввод» Меню прибора → «1» просмотр/упр. ШС → выбрать шлейф → «ввод» Управление ШС→ «1» вкл./выкл.*

#### *6.2 Режим «Доступ»*

Режим «доступ» позволяет ограничить просмотр и управление пультом «СИРЕНЬ-СИ». В системе реализовано два способа входа в режим «доступа»: через электромеханический «ключ доступа» и через ввод пароля с клавиатуры. Электромеханический «ключ доступа» дублирует режим «доступ» через ввод пароля.

Режим «доступ» ограничивает не все функции пульта. Просмотр ПКП, ШС, АПИ, реле, памяти событий и статистики связи не требуют режима «доступа». Для функций пульта, которые связаны с его конфигурированием, установкой времени и удалённым управлением ПКП требуется «доступ».

Для разрешения «доступа» к пульту необходимо перевести «ключ доступа» в положение «ВКЛ.» или нажав кнопку **«D»** ввести пароль (*рисунок 6.2.1*). По умолчанию пароль «**1111**».

Запрещение «доступа» произойдёт автоматически, через 45 секунд после отсутствия действий со стороны пользователя.

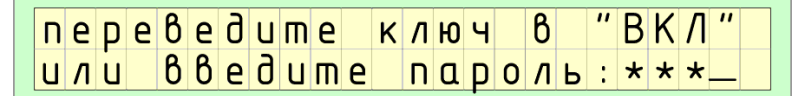

*Рисунок 6.2.1* 

#### *6.3 Поиск новых приборов*

Пульт периодически опрашивает все подключенные ПКП, определяя наличие связи с ними и её потерю. При включенной опции «автопоиска» *раздел 6.4.4* пульт автоматически производит поиск новых ПКП на линии связи.

При найденном новом приборе или потере связи с прибором пульт известит об этом звуковым сигналом, речевым сообщением при потере связи и выведет информацию на дисплей. Просмотр информации разбит на четыре динамически сменяемых друг друга экрана. Пример индикации событий приведены на *рисунке 6.3.1* и *рисунке 6.3.2* соответственно.

Остановить проговаривание речевого сообщения можно кнопками:

- **«звук»** при этом просмотр информации продолжится;
- **«отмена»** при этом будет произведён возврат в тот экран, который был до этого;
- **«выход»** при этом будет произведён выход в основной экран пульта.

При восстановлении связи с прибором пульт известит об этом коротким звуковым сигналом без речевого сообщения.

Все выше перечисленные события сохраняются в памяти пульта.

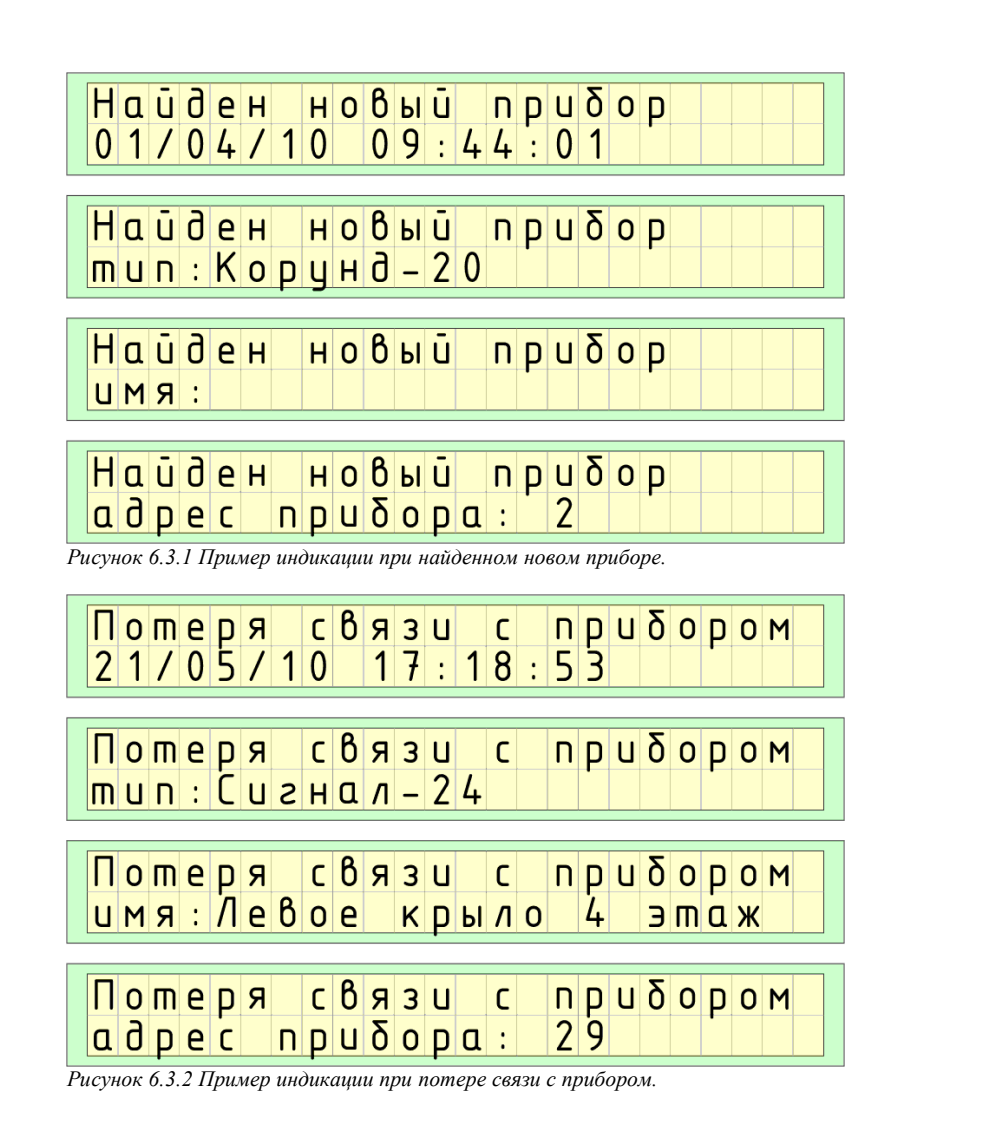

# *6.4 Главное меню*

Для входа в главное меню необходимо из основного экрана нажать кнопку **«ввод»**. Кнопками **«влево»** и **«вправо»** выбирается необходимый пункт и кнопкой **«ввод»** следует подтверждение выбора. Быстрый доступ к пункту меню возможен нажатием цифровой кнопки **«1»**…**«8»**, соответствующего номеру пункта.

# *6.5.6* УДАЛЕНИЕ ПРИБОРА ИЗ КОНФИГУРАЦИИ ПУЛЬТА

*«С» обзор → выбрать прибор → «ввод» Меню прибора → «9» удалить прибор*

При выборе данного действия, нужно подтвердить запрос кнопкой **«ввод»** (*рисунок 6.5.6*). Для отмены действия нажать кнопку **«отмена»**.

Удаление прибора сохраняется в памяти пульта, как информационное событие.

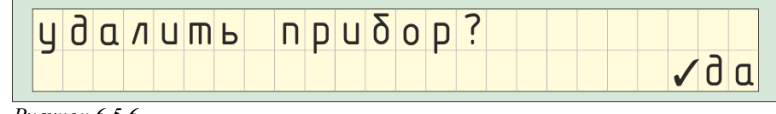

*Рисунок 6.5.6*

# *6.6 Просмотр и управление ШС*

# *6.6.1* ПРОСМОТР ШС

*«С» обзор → выбрать прибор → «ввод» Меню прибора → «1» просмотр/упр. ШС* 

Просмотр информации о ШС разбит на два динамически сменяемых друг друга экрана (*рисунок 6.6.1*). Кнопками **«вверх»** и **«вниз»** осуществляется быстрое переключение между экранами.

Кнопками **«вправо»** и **«влево»** можно выбрать нужный ШС. Быстрый выбор ШС возможен набором на цифровых кнопках его номера, который отображается в левом нижнем углу.

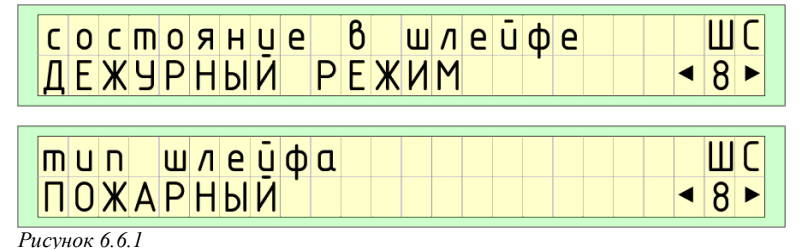

Состояние в шлейфе может принимать значения:

- «ОЖИДАНИЕ…»;
- «ВЫКЛЮЧЕН» *(пожарный)*;
- «СНЯТ С ОХРАНЫ» *(охранный);*
- «НОРМА» *(контроль цепи)*;
- «ДЕЖУРНЫЙ РЕЖИМ» *(пожарный, контроль цепи)*;
- «ДЕЖ.РЕЖИМ ОХРАНА» *(охранный)*;
- «НЕИСПРАВНОСТЬ» *(пожарный, контроль цепи)*;
- «ВНИМАНИЕ» *(пожарный)*;
- «ПРОНИКНОВЕНИЕ» *(охранный)*;
- «ПОЖАР» *(пожарный)*.

Изменение адреса прибора сохраняется в памяти пульта, как событие удаленного управления.

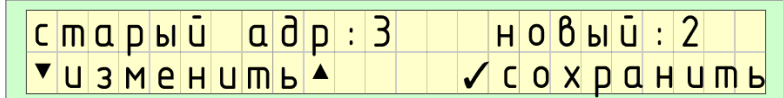

*Рисунок 6.5.3*

#### *6.5.4* ИЗМЕНЕНИЕ ИМЕНИ УДАЛЁННОГО ПРИБОРА

*«С» обзор → выбрать прибор → «ввод» Меню прибора → «7» изменить имя*

Имя удалённого прибора – это символьная строка из 18 любых символов сохраняемая в памяти удалённого прибора и предназначена для наглядной идентификации удалённого прибора пользователем.

Редактирование имени осуществляется через цифровую клавиатуру. Каждой цифровой кнопке присвоены символы. Для выбора нужного символа нужно нажать на данную кнопку несколько раз до появления её на дисплее. Курсор ввода можно перемещать кнопками **«влево»** и **«вправо»**. Для удаления символа перед курсором нужно нажать кнопку **«удаление»**. Кнопкой **«#»** можно выбрать требуемый шрифт:

- «АБВГДЕ» заглавные кириллические;
- «абвгде» прописные кириллические;
- «ABCDEF» заглавные латиница;
- «abcdef» прописные латиница;
- «123456» цифры.

Для подтверждения сохранения имени нажать кнопку **«ввод»**.

Изменение имени прибора сохраняется в памяти пульта, как событие удаленного управления.

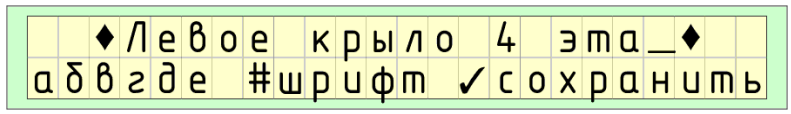

*Рисунок 6.5.4*

# *6.5.5* ПРОСМОТР СТАТИСТИКИ СВЯЗИ УДАЛЁННОГО ПРИБОРА

*«С» обзор → выбрать прибор → «ввод» Меню прибора → «8» статистика связи*

Просмотр статистики связи удалённого прибора аналогично *пункту 5.4.6* «Просмотр статистики связи пульта». Единственное отличие, информация считывается с удалённого прибора.

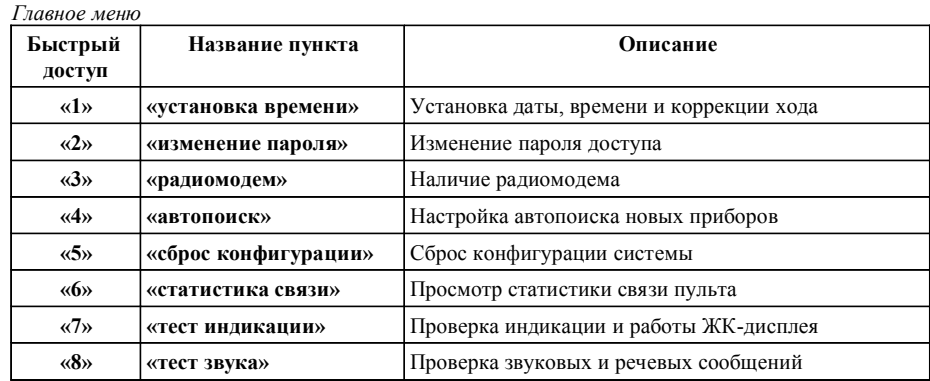

#### *6.4.1* УСТАНОВКА ДАТЫ, ВРЕМЕНИ И КОРРЕКЦИИ ХОДА

#### *Главное меню → «1» установка времени*

Ввод числа, месяца, года, часов и минут производится посредством числовых кнопок **«0»**…**«9»** (*рисунок 6.4.1*). Выбор полей, которые необходимо изменить, осуществляется кнопками **«вправо»** и **«влево»**. При подтверждении изменения времени кнопкой **«ввод»** отсчёт времени начинается с нулевой секунды.

Коррекция времени – количество секунд, на которые корректируется время каждые 24 часа после последнего подтверждения изменения. При выборе поля коррекция кнопками **«вверх»** и **«вниз»** можно изменить это значение.

Пульт «СИРЕНЬ-СИ» периодически и автоматически производит синхронизацию времени на удаленных ПКП. При этом время пульта считается эталонным. При изменении времени пульта будет так же произведена синхронизация времени и на удалённых ПКП.

Изменение времени сохраняется в памяти пульта, как информационное событие.

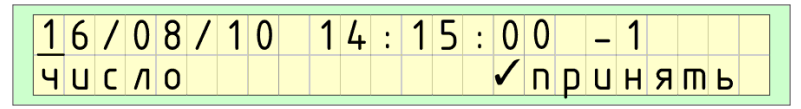

*Рисунок 6.4.1 Пример установки даты, времени и коррекции хода.*

# *6.4.2* ИЗМЕНЕНИЕ ПАРОЛЯ ДОСТУПА

#### *Главное меню → «2» изменение пароля*

Для изменения пароля необходимо ввести новый пароль и в предложенной новой строке повторить его (*рисунок 6.4.2*). Подтверждение ввода не будет. После последнего набранного символа и правильного ввода новый пароль сразу вступает в действие.

Если забыли пароль, используйте «ключ доступа» для включения режима «доступ» и измените пароль, как описано выше.

Изменение пароля сохраняется в памяти пульта, как информационное событие.

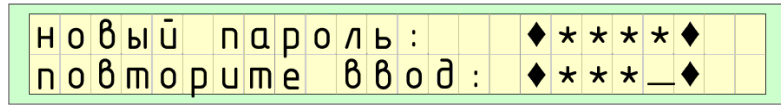

*Рисунок 6.4.2 Пример изменения пароля доступа.*

#### *6.4.3* НАЛИЧИЕ РАДИОМОДЕМА

*Главное меню → «3» радиомодем*

Наличие радиомодема определяется одной опцией – включение или выключение наличия радиомодема.

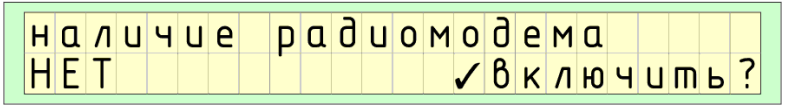

*Рисунок 6.4.3*

## *6.4.4* НАСТРОЙКА АВТОПОИСКА НОВЫХ ПРИБОРОВ

*Главное меню → «4» автопоиск*

Настройка «автопоиска» сводится к одной опции – включение или выключение автоматического поиска новых ПКП.

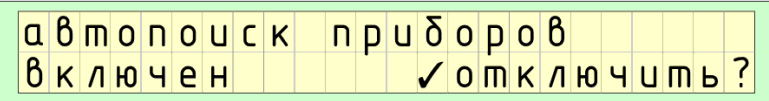

*Рисунок 6.4.4*

## *6.4.5* СБРОС КОНФИГУРАЦИИ СИСТЕМЫ

*Главное меню → «5» сброс конфигурации*

Сброс конфигурации сводится к удалению информации в пульте о всех ранее найденных ПКП. При подтверждении запроса на удаление кнопкой **«ввод»** принудительно включается опция «автопоиска» новых приборов.

Быстрый сброс конфигурации можно выполнить из основного экрана нажатием и удержанием нескольких секунд кнопки **«сброс»**.

# *6.5.1* СБРОС УДАЛЁННОГО ПРИБОРА

*«С» обзор → выбрать прибор → «ввод» Меню прибора → «4» сброс прибора*

При выборе данного действия, нужно подтвердить запрос кнопкой **«ввод»** (*рисунок 6.5.1*) при условии, что удалённый прибор поддерживает выполнение этой команды. Для отмены действия нажать кнопку **«отмена»**.

Сброс прибора сохраняется в памяти пульта, как событие удаленного управления.

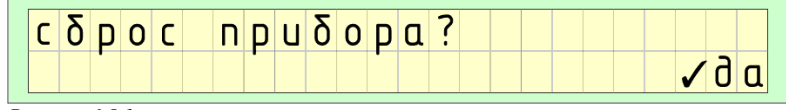

*Рисунок 6.5.1*

#### *6.5.2* ПРОСМОТР СОБЫТИЙ ИЗ ПАМЯТИ УДАЛЁННОГО ПРИБОРА

*«С» обзор → выбрать прибор → «ввод» Меню прибора → «5» архив событий*

Под просмотр архива событий из памяти удаленного прибора на индикаторе пульта выделено 2 строки. Формат вывода задаётся удалённым прибором и имеет свободный вид. Пример архивного события от ППК «Сигнал 24-СИ» о снятии с охраны шлейфа №1 показан на *рисунке 6.5.2*.

Нумерация событий идёт в обратном хронологическом порядке. Самое свежее событие имеет первый номер. Для перемещения между событиями используются кнопки **«влево»** и **«вправо»**.

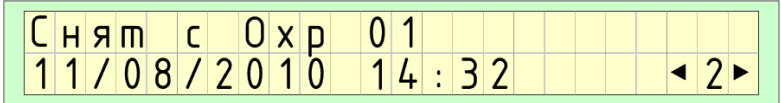

*Рисунок 6.5.2*

# *6.5.3* ИЗМЕНЕНИЕ АДРЕСА УДАЛЁННОГО ПРИБОРА

*«С» обзор → выбрать прибор → «ввод» Меню прибора → «6» изменить адрес*

Адрес удалённого пробора – это уникальное число от 1 до 253 сохраняемое в памяти удалённого прибора и предназначен для идентификации удалённого прибора пользователем.

Редактировать адрес можно кнопками **«вверх»** и **«вниз»** или быстрым набором на цифровых кнопках нового адреса прибора (*рисунок 6.5.3*).

Для подтверждения сохранения адреса нажать кнопку **«ввод»**.

Внутреннее состояние прибора это состояние, определяемое самодиагностикой внутренних узлов, может принимать значения:

- «ОЖИДАНИЕ…»;
- «ГОТОВНОСТЬ»;
- «НЕИСПРАВНОСТЬ»;
- «ВЗЛОМ ПРИБОРА».

Питание «сеть» может принимать значения:

- «НЕТ»;
- «НОРМА».

Питание от аккумулятора может принимать значения:

- «НЕТ»;
- «НОРМА»;
- «НИЗК.ЗАРЯД»;
- «КРИТ.ЗАРЯД».

На последнем экране отображается размерность прибора:

- количество шлейфов (ШС);
- количество АПИ;
- количество реле.

Для быстрого сброса прибора из меню прибора нужно нажать кнопку **«сброс»** и подтвердить запрос кнопкой **«ввод»** (*рисунок 6.5.1*) при условии, что удалённый прибор поддерживает выполнение этой команды. Для отмены действия нажать кнопку **«отмена»**. Данный способ сброса аналогичен сбросу из меню прибора *раздел 6.5.1*.

Сброс прибора сохраняется в памяти пульта, как событие удаленного управления.

Для вызова меню прибора нужно нажать **«ввод»**. Выход из меню осуществляется кнопкой **«отмена»**.

*Меню прибора*

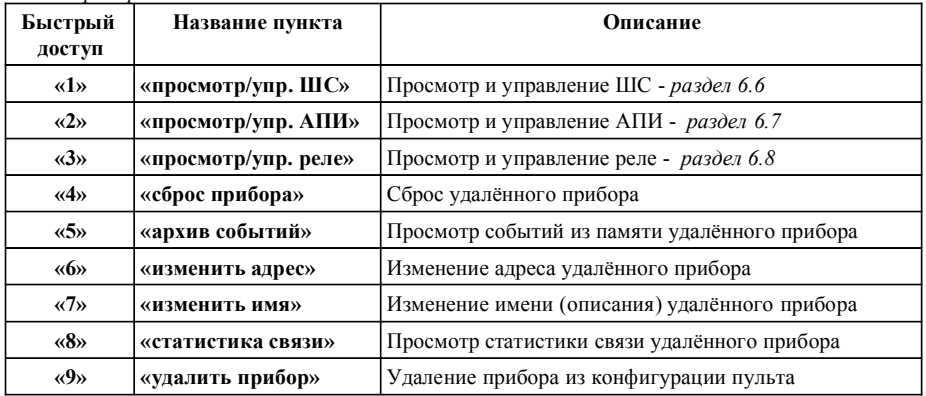

Просмотр и управление ШС, АПИ и реле выделены в отдельные разделы данного руководства *раздел 6.6, раздел 6.7* и *раздел 6.8* соответственно.

Сброс конфигурации сохраняется в памяти пульта, как информационное событие.

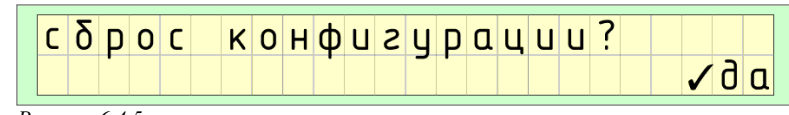

*Рисунок 6.4.5*

# *6.4.6* ПРОСМОТР СТАТИСТИКИ СВЯЗИ ПУЛЬТА

#### *Главное меню → «6» статистика связи*

Просмотр статистики разбит на три динамически сменяющих друг друга экрана (*рисунок 6.4.6*). Статистика показывает в шестнадцатеричном исчислении количество принятых (RX) и переданных (TX) данных в байтах, количество принятых (RX frames) и переданных (TX frames) пакетов, количество ошибок при приёме (RX errors) и передачи (TX errors).

Для сброса (обнуления) статистики нужно нажать кнопку **«сброс»** и подтвердить запрос кнопкой **«ввод»**.

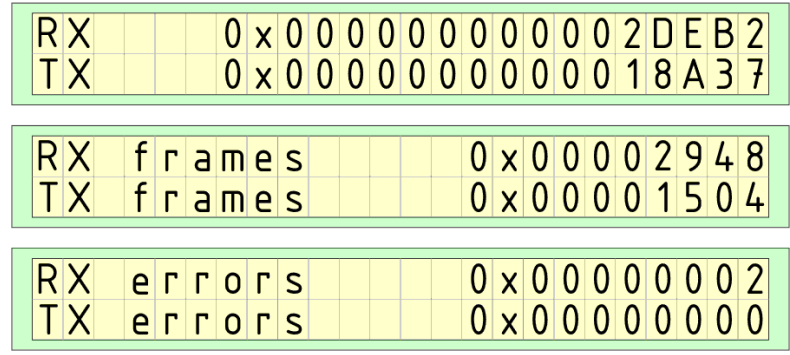

*Рисунок 6.4.6 Пример статистики связи.*

# *6.4.7* ПРОВЕРКА ИНДИКАЦИИ И РАБОТЫ ЖК-ДИСПЛЕЯ

*Главное меню → «7» тест индикации*

После запуска теста на ЖК-дисплее появится надпись «ТЕСТ ИНДИКАЦИИ, затем заставка, как при включении прибора с одновременным свечением всех светодиодных индикаторов (*Рисунок 6.1.1*). После заставки за несколько секунд будет произведён тест ЖК-дисплея заполнением каждого знакоместа вертикальными полосами.

Быстрый тест индикации можно выполнить из основного экрана нажатием и удержанием нескольких секунд кнопки **«звук»**.

#### *6.4.8* ПРОВЕРКА ЗВУКОВЫХ И РЕЧЕВЫХ СООБЩЕНИЙ

*Главное меню → «8» тест звука*

После запуска теста на ЖК-дисплее появится надпись теста (*Рисунок 6.4.8*).

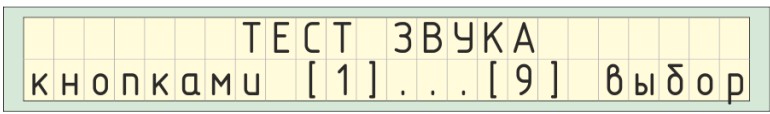

*Рисунок 6.4.8 Тест звука.*

Нажимая цифровые кнопки можно прослушать необходимый тест:

- «1» сигнал «Предупреждение»
- «2» сигнал «Неисправность»
- «3» сигнал «Внимание»
- «4» сигнал «Тревога»
- «5» звуковой фрагмент 176 кбит/сек, 22050 Гц, 8 бит, моно
- «6» звуковой фрагмент 352 кбит/сек, 22050 Гц, 16 бит, моно
- «7» звуковой фрагмент 705 кбит/сек, 44100 Гц, 16 бит, моно
- «8» однотональная мелодия
- «9» речевой счёт с 10 до 20
- «0» речевой счёт с 10 до 0

# *6.5 Просмотр и управление удалёнными приборами*

Для просмотра и управления удалёнными приборами необходимо войти в обзор, нажав кнопку **«С»**.

Просмотр информации о приборе разбит на пять динамически сменяющих друг друга экрана (*рисунок 6.5*). Кнопками **«вверх»** и **«вниз»** осуществляется быстрое переключение между экранами.

Кнопками **«вправо»** и **«влево»** можно выбрать нужный прибор. Быстрый выбор прибора возможен набором на цифровых кнопках его адреса, который отображается в левом нижнем углу.

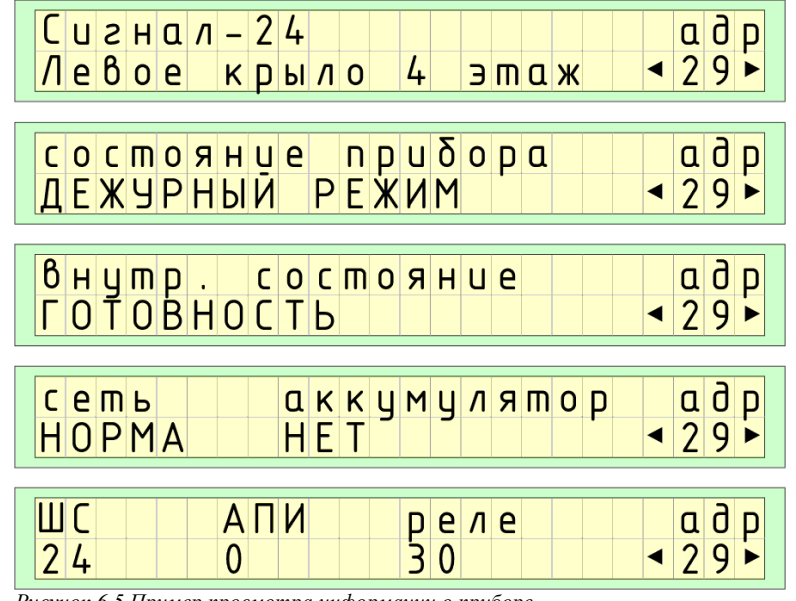

*Рисунок 6.5 Пример просмотра информации о приборе.*

На первом экране отображается тип прибора и присвоенное символьное имя прибора. Тип прибора – константа. Имя прибора – описание прибора пользователем, которое можно изменять.

Состояние прибора может принимать значения:

- «ОЖИДАНИЕ…»;
- «ДЕЖУРНЫЙ РЕЖИМ»;
- «НЕИСПРАВНОСТЬ»;
- «ВНИМАНИЕ»;
- «ПРОНИКНОВЕНИЕ»;
- «ПОЖАР».